# *Zusätzliches Mobilteil*

Mit Onis 200 und Onis 200 Vox können Sie bis zu 7 zusätzliche Mobilteile an Ihrer Basisstation anschließen (als Option erhältlich). Somit können Sie in jedem Zimmer Ihres Hauses oder Büros über ein Mobilteil verfügen.

#### $\ddot{\Theta}$  HINWEIS:

*Für die zusätzlichen Mobilteile benötigen Sie keinen Telefonanschluss, nur eine Steckdose.*

Durch die Erweiterung auf zwei bzw. mehrere zusätzliche Mobilteile haben Sie Zugriff zu folgenden Funktionen:

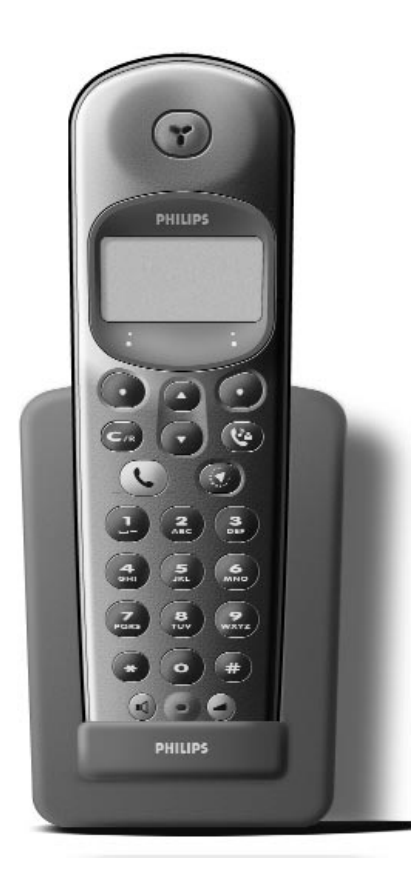

- Interner Anruf zwischen zwei Mobilteilen (kostenlos).
- Babysitten (Überwachung eines Zimmers im Haus, kann als Babyphon eingesetzt werden).
- Gesprächsübergabe zwischen Mobilteilen.
- Konferenzschaltung zwischen zwei Mobilteilen und einem externen Gesprächspartner.
- Mit einem dritten zusätzlichen Mobilteil können Sie einen externen Gesprächspartner anrufen, während zwei andere Mobilteile ein Gespräch führen.

### Zusätzliches Mobilteil **I**

# *Mobilteil ONIS 200 & ONIS 200 Vox*

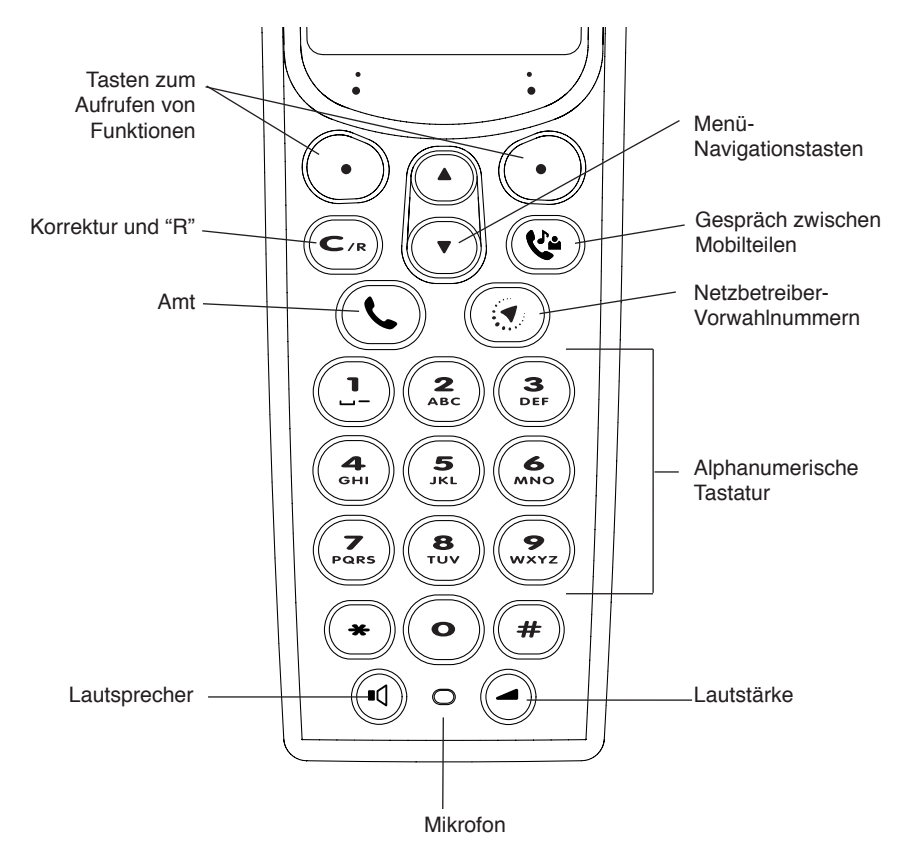

#### BILDSYMBOLE:

- 冊 Ladezustand des Akkus
- $\sigma$ Anrufbeantworter an
- $\mathbb{Z}$ Anzeige einer Nachricht auf dem Anrufbeantworter oder Netzbetreiber-Sprachbox
- Internes Gespräch
- $\boldsymbol{\mathscr{K}}$ Rufton des Mobilteils aus
- $\mathbf{H}$ Lautsprecher an
- $\blacktriangledown$ Anonym anrufen
- $\mathsf{Y}$ Verbindung Basis/Mobilteil ok

### **II** Mobilteil Onis 200

# *Basisstation ONIS 200*

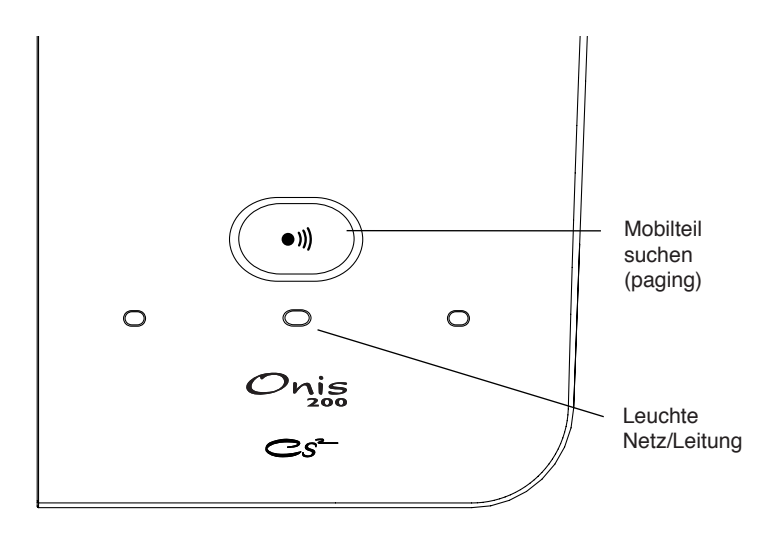

*Basisstation ONIS 200 Vox* 

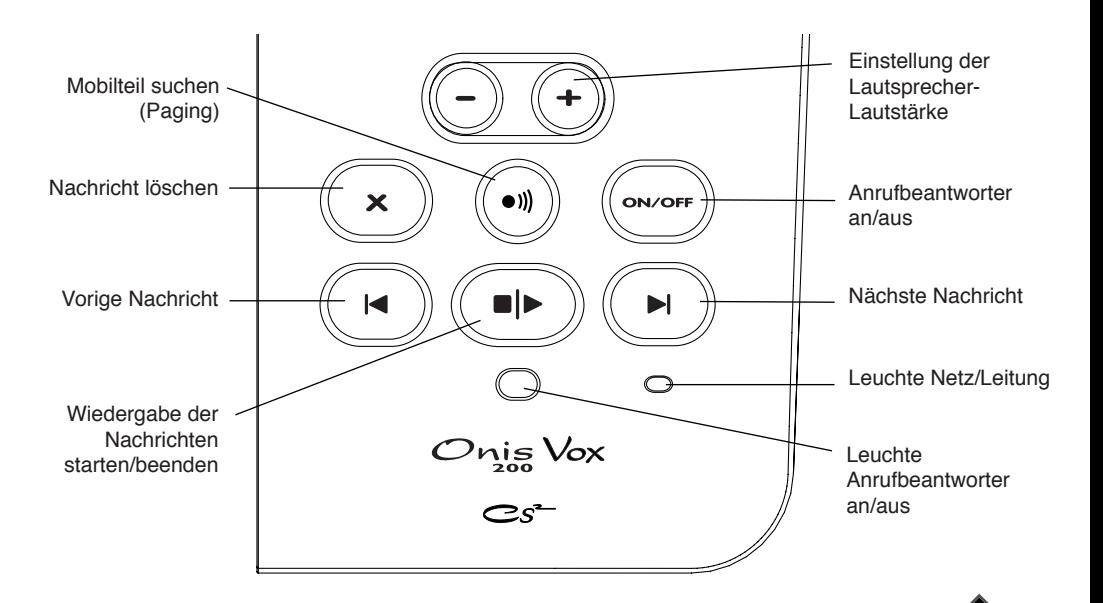

### Basisstation ONIS 200 **III**

# Inhaltsverzeichnis

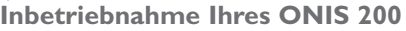

Z,

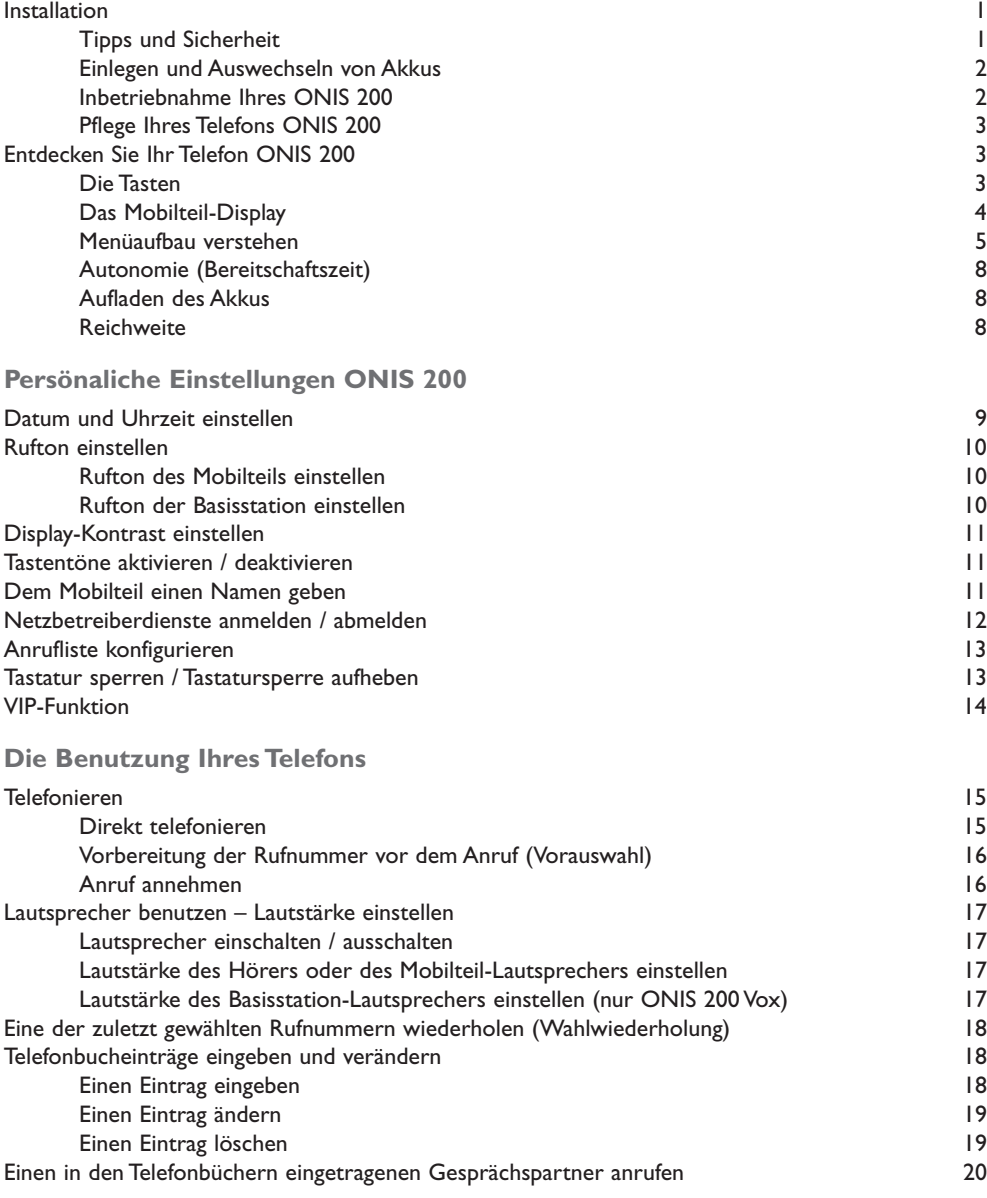

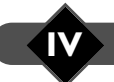

# **IV** Inhaltsverzeichnis

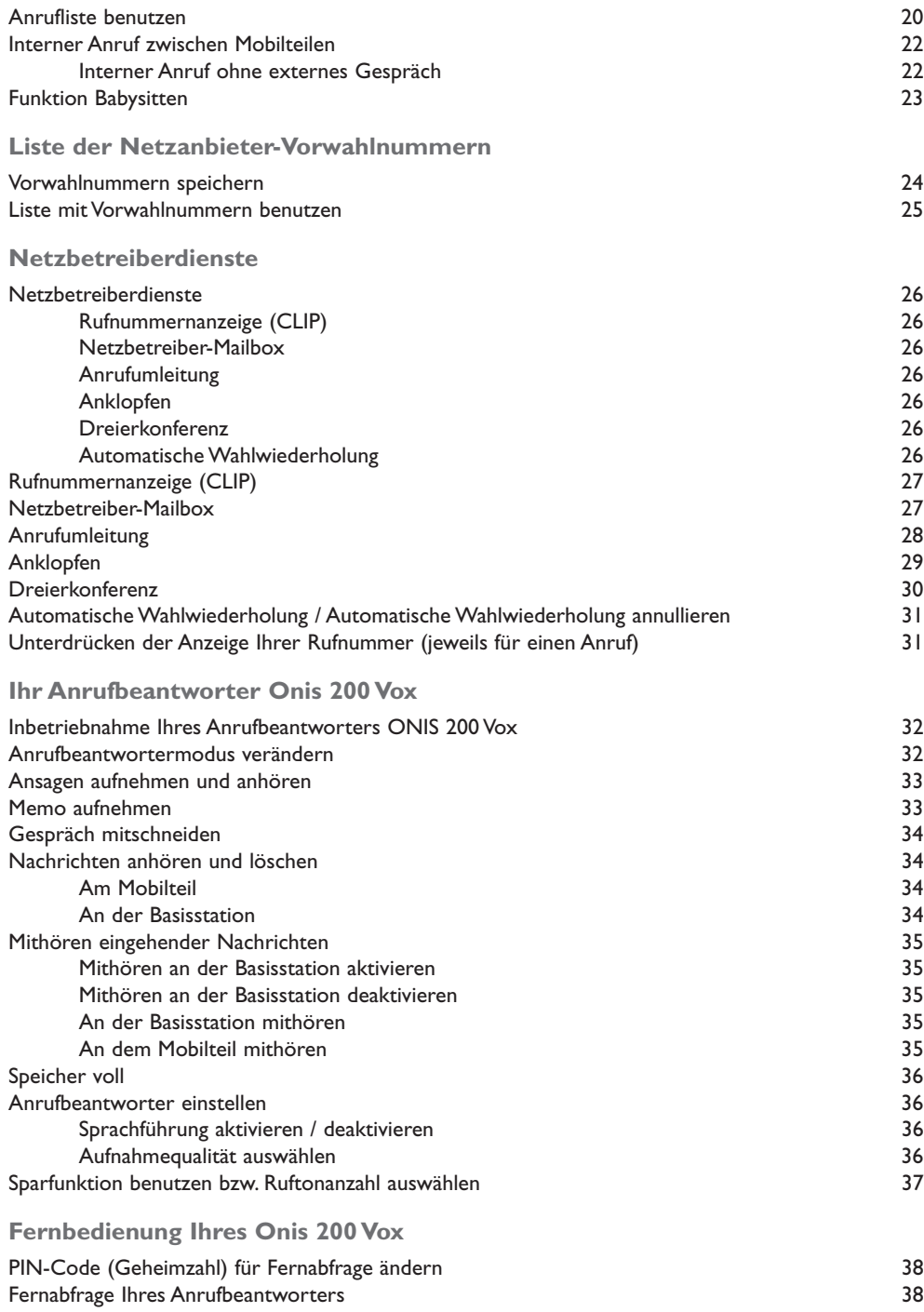

Inhaltsverzeichnis **V**

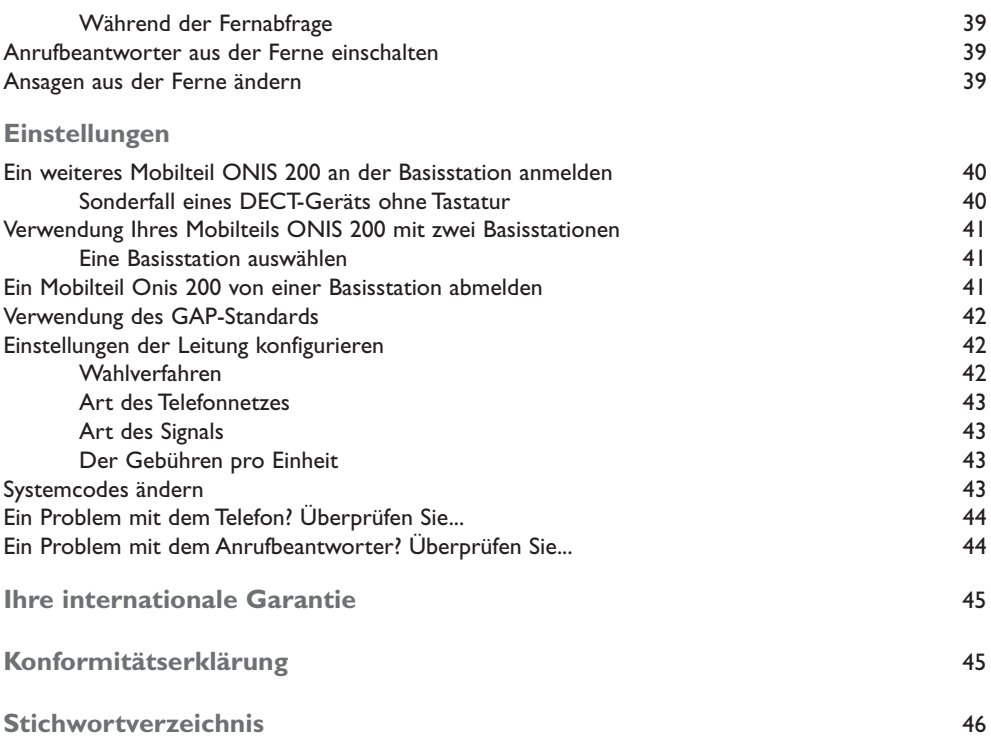

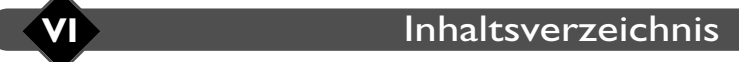

# Inbetriebnahme Ihres  $O$ nis

# *Installation*

### **Tipps und Sicherheit**

Ihr Telefon ONIS 200 entspricht der Norm DECT und ist dank modernster Technologie schnell und leicht zu bedienen.

Ihr ONIS 200 setzt sich aus zwei Komponenten zusammen: einer feststehenden BASISSTATION sowie einem oder mehreren drahtlosen MOBILTEIL (EN), mit denen Sie telefonieren können, ohne sich der in oder Nähe der Basisstation aufhalten zu müssen.

Für eine optimale Gesprächsqualität wird empfohlen, die Basisstation nicht in unmittelbarer Nähe von Elektrogeräten (Kühlschrank, Fernseher, Mikrowelle, andere schnurlose Geräte, Radio, PC usw.), vor oder auf großen Metall- oder Stahlbetonflächen in Nähe von Metallzargen aufzustellen.

Wie bei jeder Funkverbindung können Hindernisse zwischen BASISSTATION und MOBILTEIL zur Verringerung der Reichweite führen.

Die BASISSTATION nicht in feuchten Räumen und nicht weniger als 1,5 m entfernt von einer Wasserstelle aufstellen; das MOBILTEIL nicht mit Wasser in Berührung bringen (Schwimmbad, Badewanne usw.).Akku-Anschlussklemmen nicht mit leitenden Gegenständen in Kontakt bringen (Metalloberflächen, Schlüssel, Schmuck usw.).

UMWELTSCHUTZ: Ihr MOBILTEIL profitiert vom Programm EcoDesign von Philips; dieses Programm hat zum Inhalt, das Produkt umweltfreundlich zu gestalten, indem es die Wechselwirkung zwischen Produkt (während der gesamten Lebensdauer) und Umwelt berücksichtigt.

ACHTUNG: Dieses Gerät ist zusätzlich zu einem Telefon zu verwenden, dass nicht auf Netzstrom zurückgreift, damit jederzeit der Notruf gewählt werden kann.

ONIS 200 und ONIS 200 Vox sind mit der analogen Schnittstelle des Netzbetreibers konform. ONIS 200 und ONIS 200 Vox können nur an das deutsche und österreichiche Netz angeschlossen werden.

Das CE-Zeichen bedeutet, dass das Telefon den technischen Vorgaben laut Richtlinie 99/05/CEE im Hinblick auf die Sicherheit der Benutzer, die elektromagnetischen Störungen und Funkwellenversuche entspricht.

Stromanschluss: Netzstrom 230 V,Wechselstrom mit Ausnahme der IT-Schema-Installierungen, die in der Norm NF EN 60-950 definiert sind.Achtung, die Netzspannung wird gemäß der Kriterien dieser Norm als gefährlich eingestuft.<br>Der Temperaturbereich für den Betrieb liegt zwischen 5°C und 45°C. Bei Gefahr dient das Steckernetzgerät zum Abtrennen der 230

Der Temperaturbereich für den Betrieb liegt zwischen 5°C und 45°C. Bei Gefahr dient das Steckernetzgerät zum Abtrennen der 230 V-<br>Versorgung. Es ist daher ratsam, das Steckernetzgerät leicht zugänglich in Nähe des Telefons

schnurlosen, privaten Telefonzentrale (PABX) oder einem Hausanschluss möglich ist. Bei der Benutzung dieser Geräte sind die in der<br>Verfügung vom 13. Januar 1995 und am 26. Januar 1995 im Amtsblatt veröffentlichten Bedingun

Voraussetzungen für die Erteilung einer allgemeinen Zulassung laut Artikel L.89 der Post- und Telefonordnung.Abzusehen von der

- Zulassung sind folgende Benutzungshinweise einzuhalten, insbesondere was die Verwendung von Funkfrequenzen anbelangt: 1. Die verwendung von Dect-Gerärten garantiert Kaine Störungsfreiheit, hervorgerufen durch eine andere Zugelasene Stelle.Welche auf Funkfrequenzen zuruch-greift;
- 2. DECT-Geräte können nicht zum Herstellen von Verbindungen zwischen Festpunkten verwendet werden, außer in dem Falle dass die Verbindungen nicht permanenter Natur sind und dass die entsprechende isotrope Strahlungsleistung unter 50 mW liegt;
- 3. Die Installierung von DECT-Geräten (vom Typ schnurloses PABX mit mehr als zwei Netzkabeln) muss durch einen postzugelassenen Telefontechniker ausgeführt werden, da es sich bei diesen Anlagen im Sinne von Artikel R. 20-22 der Post- und Telefonordnung um komplexe Anlagen handelt;

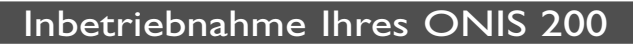

## **Einlegen und Auswechseln von Akkus**

Beim Auswechseln der Akkus bitte nur R03/AAA NiMh-Akkus verwenden.

- Deckel des MOBILTEIL-Akkufachs öffnen, indem Sie den Deckel in Pfeilrichtung ziehen.
- Akkus entfernen.
- Neue Akkus richtig gepolt einlegen und Deckel schließen.
- MOBILTEIL auf die BASISSTATION auflegen. Mindestens 12 Stunden aufladen lassen.

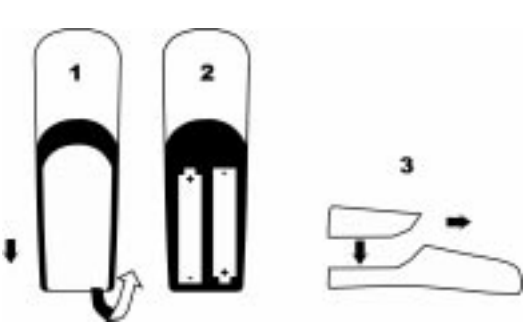

#### *Achtung: leere Akkus gehören nicht in den Hausmüll.*

*Bitte bringen Sie die Akkus zu Ihrem Fachhändler zurück oder entsorgen Sie sie in einer dazu vorgesehenen Sammelstelle; jede Zuwiderhandlung wird laut Abs. 131-41 des Strafgesetzbuches, Gerichtsbeschluss 97-1328 vom 30.12.1997 zum Umweltschutz, bestraft.*

#### L *ACHTUNG:*

*Auf keinen Fall nicht aufladbare Batterien verwenden, nur empfohlene Modelle verwenden (R03/AAA NiMh).*

## **Inbetriebnahme Ihres ONIS 200**

Verfahren Sie dazu folgendermaßen:

- Netzkabel unter der BASISSTATION anschließen und Steckernetzgerät\* in eine leicht zugängliche Steckdose stecken.
- Telefonkabel unter der BASISSTATION anschließen und Telefonstecker in die Telefondose stecken.
- MOBILTEIL auf die BASISSTATION auflegen.
- Die Akkus des MOBILTEILS sind vor der ersten Inbetriebnahme bzw. nach einer langen Ruhezeit außerhalb der BASISSTATION mindestens 12 Stunden lang vollständig aufzuladen.

#### L *HINWEISE:*

*Nach dem Aufladen ist Ihr ONIS 200 betriebsbereit.*

- *Um ein zusätzliches Mobilteil hinzuzufügen, ist dieses zuvor an der Basisstation anzumelden (siehe S. 40).*
- *Ein Mobilteil kann ebenfalls mit mehreren Basisstationen verwendet werden. Das Mobilteil ist dazu an jeder Basisstation anzumelden (siehe S. 41). Bei der Lieferung ist das Mobilteil des ONIS 200 bereits an der Basisstation angemeldet.*
- *\* Wichtig: ohne Netzstrom kann Ihr Telefon ONIS 200 nicht funktionieren.*

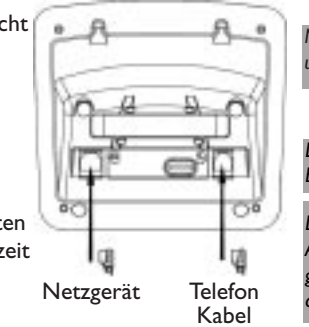

*Nur das mitgelieferte Netzkabel und Telefonkabel verwenden.*

*Die grüne Leuchte NETZ auf der BASISSTATION leuchtet auf.*

*Das Bildsymbol für Aufladen blinkt. Die von 0 bis 3 gehenden Balken zeigen den aktuellen Ladezustand an.*

## **2** Inbetriebnahme Ihres ONIS 200

# **Pflege Ihres Telefons ONIS 200**

Zur Pflege Ihres Telefons benutzen Sie bitte ein mit wenig Seifenwasser befeuchtetes Tuch, trocknen Sie dann mit einem trockenen Tuch nach.

• Weder Lösungsmittel noch Haushaltsmittel verwenden. Bei regelmäßiger Pflege sieht Ihr Gerät noch lange wie neu aus.

#### L *WICHTIG:*

*Wählen Sie einen Standort, an dem Ihr Telefon vor eventuellen Stürzen geschützt ist.*

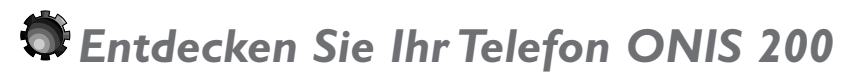

## **Die Tasten**

## **Die Tasten des MOBILTEILS**

- Mit der Taste  $\bigcirc$  werden Anrufe angenommen oder beendet.
- Mit der Taste  $\textcircled{\tiny{Q}}$  wird der Lautsprecher des MOBILTEILS ein- bzw. ausgeschaltet. Durch einen langen Tastendruck wird der Lautsprecher der BASISSTATION

ein- bzw. ausgeschaltet (nur ONIS 200 Vox).

- Mit der Taste ( $\mathcal{Q}$ ) wird ein internes Gespräch zu einem anderen Mobilteil (Option) hergestellt.
- Mit der Taste  $\textcircled{2}$  wird die Hörerlautstärke oder die Lautsprecherlautstärke während des Gesprächs eingestellt.
- Mit der Taste  $\left(\begin{matrix} \mathbb{C}^n \\ n \end{matrix}\right)$  kann ein Zeichen nach der Eingabe gelöscht werden. Während des Gesprächs gibt sie ebenfalls Zugang zur Funktion "R". Mit einem langen Tastendruck ist jederzeit eine Rückkehr zum Ruhedisplay möglich.
- Mit der Taste  $\textcircled{\tiny{2}}$  wird die Liste der Netzbetreiber-Vorwahlen geöffnet.

## **Leuchtanzeigen der BASISSTATION**

- Die grüne Leuchtanzeige muss immer leuchten. Bei einem ankommenden Anruf blinkt sie schnell.Während eines Telefongesprächs blinkt sie langsam.
- Die rote Leuchtanzeige leuchtet, wenn der Anrufbeantworter ONIS 200 Vox eingeschaltet ist. Sie blinkt, wenn neue Nachrichten eingegangen sind, sie blinkt schnell wenn der Anrufbeantworter voll ist.

*Leuchtanzeige leuchtet nicht: die Basisstation wird nicht mit Strom versorgt.*

## Inbetriebnahme Ihres ONIS 200 **3**

## **Das Mobilteil-Display**

Das Display zeigt Informationen an. Dafür verfügt es über zwei Zeilen mit jeweils 16 Zeichen, sowie über eine Zeile mit acht Bildsymbolen. Die untere Zeile ist für die Bezeichnung der Funktionstasten reserviert. Im Ruhemodus werden Datum und Uhrzeit sowie Name und Rufnummer des Mobilteils angezeigt. .

Beispiele für gängige Display-Anzeigen:

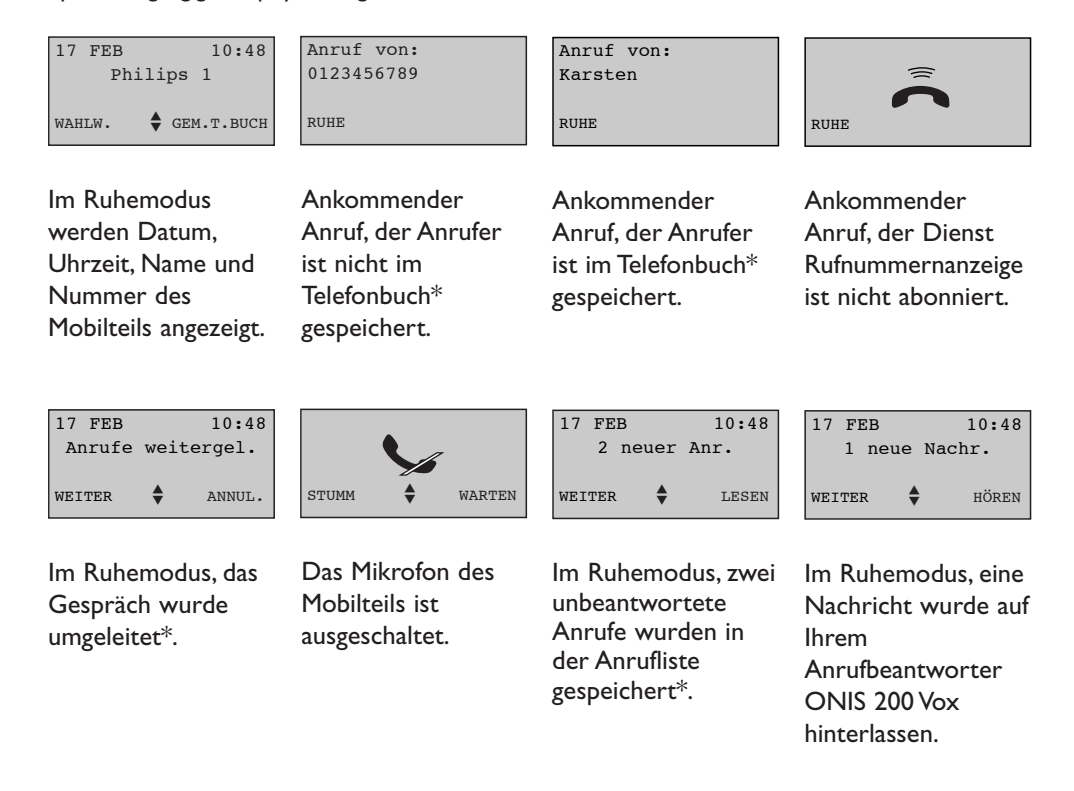

\* Bitte überprüfen Sie bei Ihrem Netzbetreiber, dass Ihr Abonnement diese Dienstleistung umfasst.

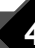

## **4** Inbetriebnahme Ihres ONIS 200

## **Menüaufbau verstehen**

Menüs werden auf der vierten Zeile des Displays angezeigt, Rubriken und untergeordnete Rubriken auf der zweiten und dritten Zeile.

 $\overline{\phantom{0}}$ 

#### **Benutzung**

#### **BENUTZUNG DER MENÜS:**

Mit den Tasten  $\bigodot$   $\bigodot$  können Sie die Menüs öffnen:

- Mit diesen Tasten werden die Menüs ausgewählt, die auf der unteren Displayzeile zu sehen sind. Beispiel: Im Ruhedisplay sind diese Menüs zum Beispiel |**WAHLW.** und **GEM.T.BUCH**|.
- Menüs, die nicht auf der unteren Zeile angezeigt sind, können mit der Taste  $\odot$   $\odot$ aufgeblättert und dann mit den Tasten  $\bigcirc$ wie oben beschrieben benutzt werden.
- Mit einem langen Tastendruck auf  $\overline{\mathbb{C}^n}$  kann der aktuelle Vorgang jederzeit unterbrochen und zum Ruhedisplay zurückgekehrt werden.

#### **BENUTZUNG DER RUBRIKEN UND UNTERGEORDNETEN RUBRIKEN:**

- Der Titel der Rubrik wird in der zweiten Zeile auf schwarzem Untergrund angezeigt.
- Die untergeordneten Rubriken werden auf der dritten Zeile angezeigt. Mit den Tasten  $\odot$   $\odot$ können diese Rubriken aufgeblättert werden. Mit den Tasten  $(\cdot)(\cdot)$  wird dann bestätigt **OK**| oder zur übergeordneten Rubrik zurückgekehrt |**ZURÜCK**.
- In manchen Fällen können Sie anhand der Rubriken Optionen verändern. Beim Zugang zur Rubrik wird zuerst die aktive Option angezeigt, vor der dann "√". steht. Um eine andere Option auszuwählen, werden die Optionen mit den Tasten  $\odot$   $\odot$  aufgeblättert und die neue Wahl wird wie oben beschrieben bestätigt.

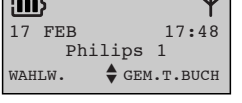

 $\sim$  10  $\pm$ 

*Das Bildsymbol*  $\triangleq$  *erinnert daran, dass der Zugang zu mehreren Menüs möglich ist.*

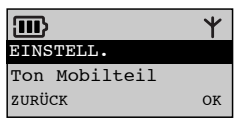

*Bei den Rubriken und untergeordneten Rubriken* **erscheint das Bildsymbol ♦ nicht** *auf dem Display.*

## Inbetriebnahme Ihres ONIS 200 **5**

#### **Benutzungsbeispiel**

## **Einstellung des internen Ruftons zwischen Mobilteilen:**

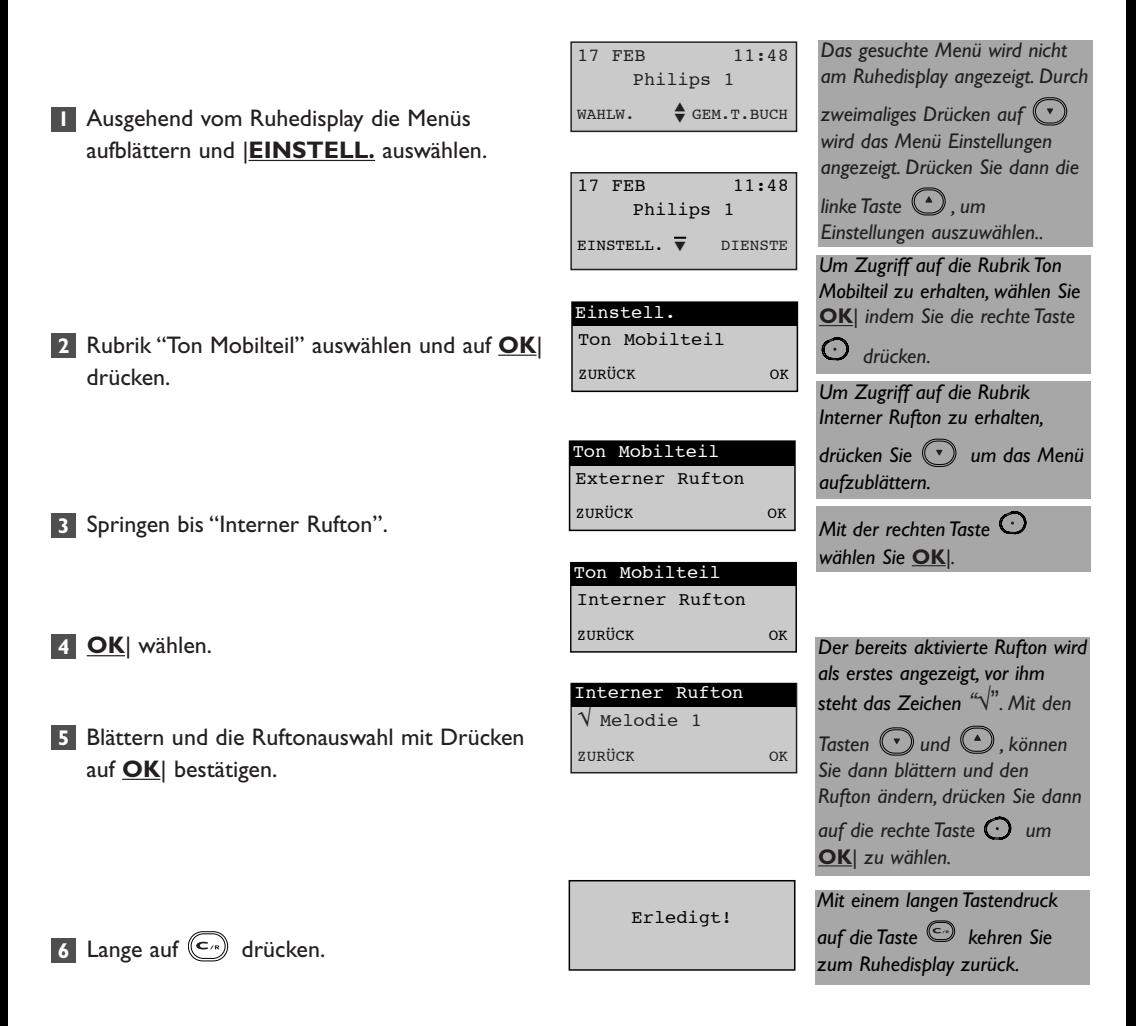

### **6** Inbetriebnahme Ihres ONIS 200

#### **Das Hauptmenü**

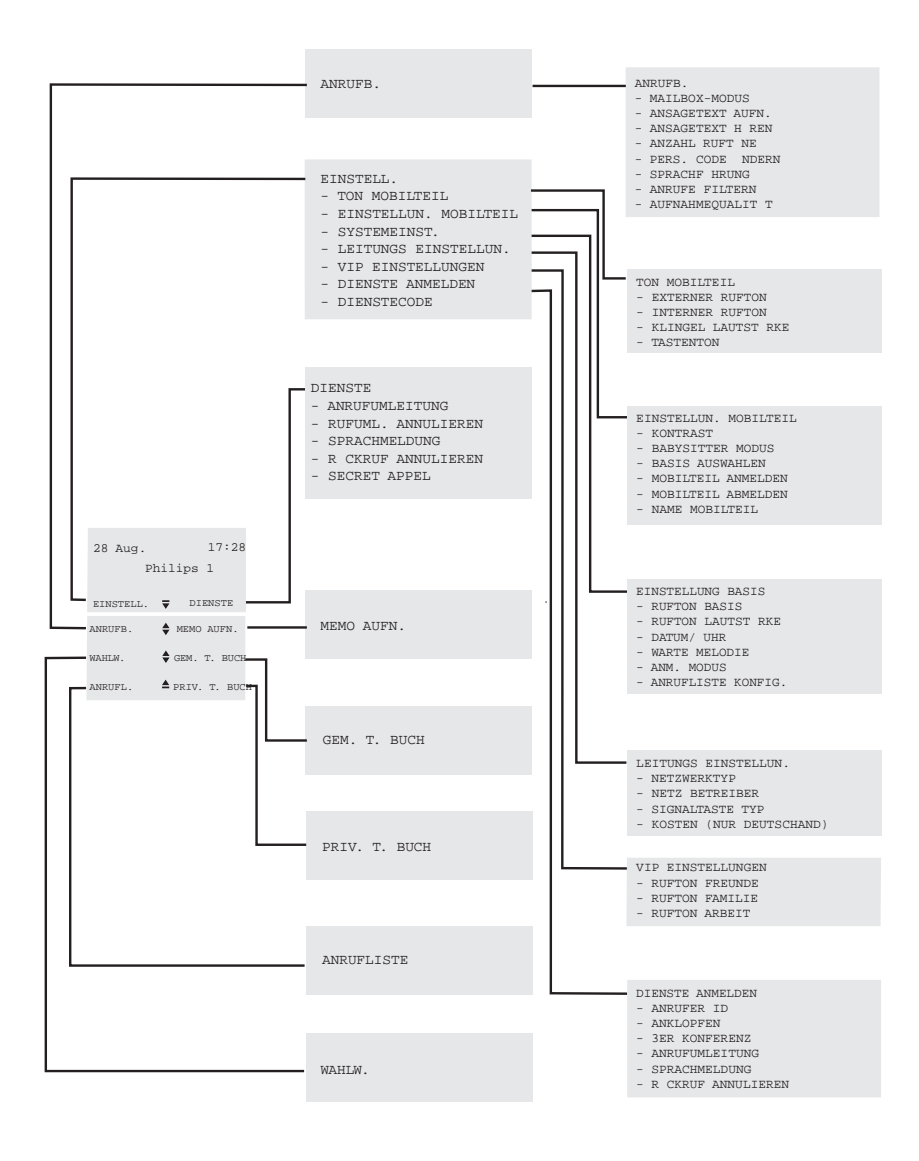

Inbetriebnahme Ihres ONIS 200 **7**

# **Autonomie (Bereitschaftszeit)**

Die Autonomie beträgt ca. 200 Stunden, wenn sich das MOBILTEIL im Ruhezustand außerhalb der BASISSTATION befindet, und ca. 15 Stunden im Gesprächszustand.

Verbleiben während des Gesprächs nur noch wenige Sekunden Autonomie, werden Sie durch Warntöne darauf hingewiesen. Ist die restliche Zeit aufgebraucht, wird das Gespräch automatisch unterbrochen.

# **Aufladen des Akkus**

Bei einem vollständig entleerten Akkus dauert das Aufladen mindestens 12 Stunden.

# **Reichweite**

Wenn im Gesprächszustand die Reichweite erreicht ist, klingt das Gespräch verzerrt. In diesem Fall müssen Sie sich umgehend der Basisstation nähern, sonst wird das Gespräch unterbrochen.

Bitte befolgen Sie die auf Seite 2 gegebenen Anweisungen zur Installation Ihres Telefons.

*Das Bildsymbol zeigt an, wenn die Akkuleistung weniger als zu 5% beträgt (kein Balken mehr sichtbar). Das Mobilteil muss dann aufgeladen werden.*

#### *Der Rahmen des Bildsymbols*

*blinkt um anzuzeigen,*

*dass das Mobilteil richtig auf der Basisstation aufliegt.*

# **8** Inbetriebnahme Ihres ONIS 200

# Persönliche Einstellungen Onis

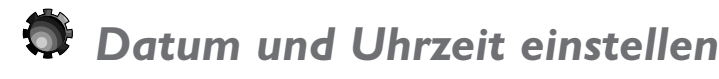

ONIS 200 verfügt über eine Uhr, dadurch können Datum und Uhrzeit auf dem Ruhedisplay Ihres Mobilteils angezeigt und alle Eintragungen der Anrufliste mit einem Datum versehen werden.

Zur Einstellung der Uhrzeit:

- Ausgehend vom Ruhedisplay die Liste **1** aufblättern und |**EINSTELL.** auswählen.
- Zu "Einstellung Basis" blättern und **OK**| **2** wählen.
- Zu "Datum / Uhr" blättern und **OK**| wählen. **3**
- Mit |**KORRIGIER** können Sie die zu **4** ändernden Eingabe(n) löschen.
- Tag, Monat, Jahr, Uhrzeit sowie Minuten **5** anhand der Tastatur eingeben. Die Eingabe erfolgt im folgenden Format: tt/mm/jjjj für das Datum und hh/mm für die Uhrzeit. Beispiel: 1. Januar 2001 8.05 Uhr; geben Sie
- **6** Mit **OK**| können Sie die Eingabe speichern.

folgendes ein: 01012001 0805.

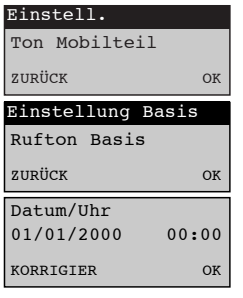

*Bei jedem Tastendruck bewegt sich der Cursor um eine Zahl von rechts nach links.*

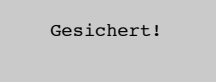

#### **A** HINWEIS:

*Datum und Uhrzeit werden vom Netz bei jedem ankommenden Anruf aktualisiert, sofern Sie die Rufnummernanzeige abonniert haben. Sind Sie nicht bei einem digitalen ISDN-Netz abonniert, ist es möglich, dass Ihr Digitalgerät ein falsches Datum und eine falsche Uhrzeit an ONIS 200 überträgt. In diesem Fall wenden Sie sich bitte an Ihren Netzbetreiber.*

## Persönliche Einstellungen ONIS 200 **9**

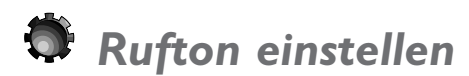

Das Mobilteil verfügt über 9 Ruftonmelodien. Sie können anhand dieser Melodien die Anrufe voneinander unterscheiden. Die Basisstation verfügt über 5 verschiedene Melodien. Die Lautstärke von Mobilteil und Basisstation ist in 3 Stufen einstellbar und kann stummgeschaltet werden.

## **Rufton des Mobilteils einstellen**

#### **Rufton des Mobilteils:**

- Ausgehend vom Menü "Einstell." in der Rubrik **1** "Ton Mobilteil" zu "Externer Rufton" oder "Interner Rufton" blättern und **OK**| wählen.
- In der Liste blättern, um eine der neun **2** Melodien auszuwählen, dann **OK**| wählen.

#### **Sie hören den ausgewählten Rufton:**

- Ausgehend vom Menü "Einstell." in der Rubrik **1** "Ton Mobilteil" zu "Rufton Lautstärke" blättern und **OK**| wählen.
- 2 In der Liste blättern, bis die gewünschte Lautstärke gefunden ist, und **OK**| wählen.

### **Rufton der Basisstation einstellen**

#### **Rufton der Basisstation:**

- Ausgehend vom Menü "Einstell." in der Rubrik **1** "Einstellung Basis" zu "Rufton Basis" blättern und **OK**| wählen.
- 2 In der Liste blättern, um eine der fünf Melodien auszuwählen, und **OK**| wählen.

#### **Ruflautstärke der Basisstation:**

Ausgehend vom Menü "Einstell." in der Rubrik **1** "Einstellung Basis" blättern Sie bis "Rufton Lautstärke"

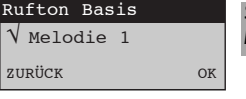

*Externer Rufton: Bei einem ankommenden Anruf.*

*Interner Rufton: Bei einem Gespräch zwischen zwei Mobilteilen.*

*Ruflautstärke des Mobilteils.*

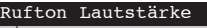

ZURÜCK OK

 $\sqrt{\text{Melodie 1}}$ 

Externer Rufton

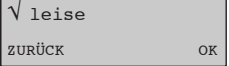

*Um den Rufton auszuschalten, wählen Sie die Option Stumm, das Bildsymbol wird dann angezeigt.*

*Sie hören den ausgewählten Rufton.*

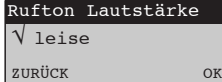

*Um den Rufton der Basisstation auszuschalten, wählen Sie die Option Stumm.*

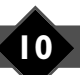

## **10** Persönliche Einstellungen ONIS 200

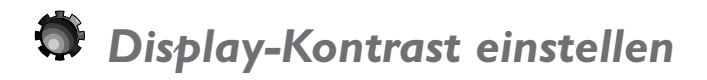

- Ausgehend vom Menü "Einstell." in der Rubrik **1** "Einstellun. Mobilteil" zu "Kontrast" blättern und **OK**| wählen.
- 2 In der Liste bis zum gewünschten Kontrast blättern und **OK**| wählen.

 $\sqrt{\text{mittel}}$ ZURÜCK OK Kontrast

*Der Kontrast Ihres Displays stellt sich sofort ein.*

# *Tastentöne aktivieren / deaktivieren*

Jeder Tastendruck auf dem Mobilteil kann von einem Quittungston signalisiert werden. Zur Programmierung dieses Tastentons:

- Ausgehend vom Menü "Einstell." in der Rubrik **1** "Ton Mobilteil" zu "Tastenton" blättern und **OK**| wählen.
- In der Liste blättern, um die Tastentöne zu **2** aktivieren oder deaktivieren, und **OK**| wählen.

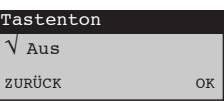

# *Dem Mobilteil einen Namen geben*

Sie können Ihr Mobilteil einen eigenen Namen geben:

- Ausgehend vom Menü "Einstell." in der Rubrik **1** "Einstellun. Mobilteil" zu "Name Mobilteil" blättern und **OK**| wählen.
- Neuen Namen gemäß dem auf Seite 19 **2** (Punkt ) Ihres Handbuchs beschriebenen **4** Vorgang eingeben und **OK**| wählen.

Namen eingeben: Philips\_ KORRIGIER OK *Wählen Sie |***KORRIGIER** *um die zu ändernden Zeichen zu löschen.*

## Persönliche Einstellungen ONIS 200

# *Netzbetreiberdienste anmelden / abmelden*

Manche Netzbetreiberdienste müssen auf Ihrem Mobilteil angemeldet werden, damit die Menüführung auf dem Display Ihres ONIS 200 funktionieren kann.

- Ausgehend vom Menü "Einstell." zu "Dienste **1** anmelden" blättern und **OK**| wählen.
- 2 Bis zum gewünschten Dienst "(hier: Anrufumleitung)" blättern und **OK**| wählen.
- Wählen Sie "Ange meldet" oder "Nicht **3** angem." und bestätigen Sie mit **OK**|.

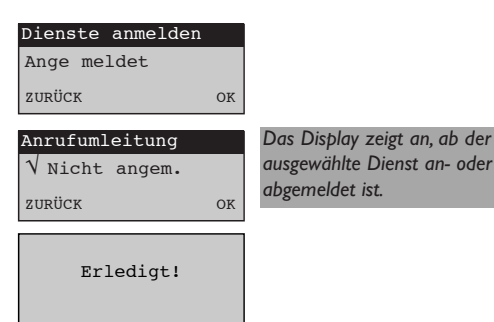

#### • Liste der Dienste und Anmeldestatus beim Kauf

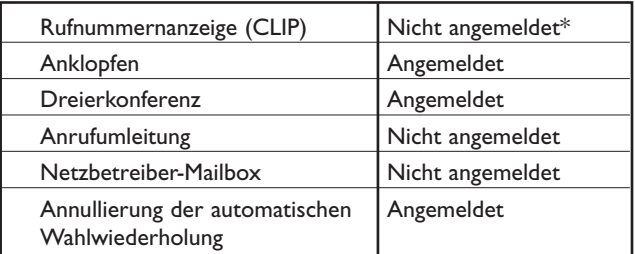

*Die Benutzung dieser verschiedenen Dienste wird ab Seite 26 detailliert erklärt.*

*\* Haben Sie die Rufnummernanzeige abonniert, müssen Sie diese nicht extra anmelden. Durch den ersten ankommenden Anruf wird dieser Dienst automatisch angemeldet.*

# *Anrufliste konfigurieren*

Sie können die Anrufliste so konfigurieren, dass sie folgendes speichert:

- alle Anrufe, ob beantwortet oder unbeantwortet,
- nur die unbeantworteten Anrufe,
- nur die Benachrichtigungen der Mailbox und die Nachrichten Ihres Anrufbeantworters (nur ONIS 200 Vox).

Die Anrufliste wird auf Seite 20 beschreiben.

- Ausgehend vom Menü "Einstell." in die Rubrik **1** "Einstellung Basis" gehen und zu "Anrufliste konfig." blättern **OK**| wählen.
- 2 In der Liste blättern, die gewünschte Option auswählen und **OK**| wählen.

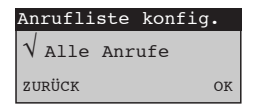

# *Tastatur sperren/Tastatursperre aufheben*

Es ist möglich, die Tasten zu sperren, um unabsichtliche Tastenbetätigungen zu vermeiden, zum Beispiel beim Tragen Ihres Mobilteils in der Tasche.

- **1** Durch einen langen Tastendruck auf (\*) wird die Tastatur gesperrt.
- 2 Durch einen langen Tastendruck auf (\*) wird die Tastatursperre aufgehoben.

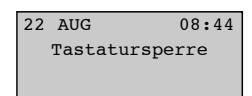

# Persönliche Einstellungen ONIS 200 **13**

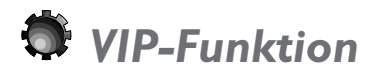

Haben Sie den Dienst Rufnummernanzeige abonniert, können Sie mit ONIS 200 Ihren wichtigsten Gesprächspartnern unterschiedliche Ruftonmelodien zuordnen. Dadurch können Sie in Hörweite Ihres Telefons die Anrufe Ihrer wichtigsten Gesprächspartner identifizieren.

Diese Gesprächspartner müssen in Ihrem gemeinsamen Telefonbuch eingetragen sein (siehe S. 19, Punkt 6). Diese Gesprächspartner sind in drei Gruppen unterteilt (Freunde, Familie, Arbeit). Im gemeinsamen Telefonbuch sind die VIP-Einträge mit  $\mathbb{C}$ ,  $\hat{\omega}$  oder  $\mathbb{M}$  gekennzeichnet.

#### **VIP-Ruftöne ändern:**

Ausgehend vom Menü "Einstell." in die Rubrik "VIP Einstellungen" gehen und wie bei "Rufton einstellen" vorgehen (siehe S. 10).

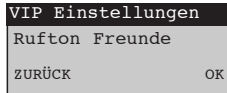

#### $A$  HINWEIS:

*Der VIP-Rufton wird für eine Gesprächspartner-Gruppe ausgewählt und ertönt nur auf dem Mobilteil.*

#### **Beispiel für ein VIP-Display:**

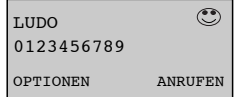

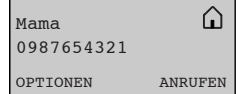

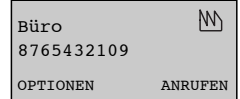

Bei einem Anruf von Ludo erscheinen die beiden nebenstehenden Displays abwechselnd.

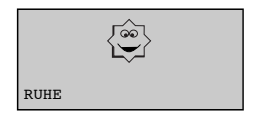

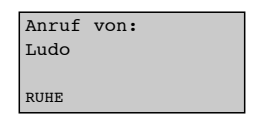

## **14** Persönliche Einstellungen ONIS 200

# Die Benutzung Ihres Telefons

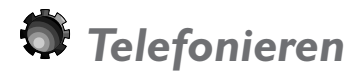

#### **Direkt telefonieren**

Vor jedem Anruf überprüfen Sie, dass das Bildsymbol  $\mathcal Y$ , zu sehen ist. Ist dieses Symbol nicht zu sehen, schlagen Sie im Kapitel "Ein Problem mit dem Telefon? Überprüfen Sie .." nach.

 $012$ 

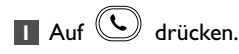

- Auf das Tonzeichen warten und dann die **2** Nummer Ihres Gesprächspartners wählen.
- Wählen Sie |**STUMM**, um das Mikrofon Ihres **3** Mobilteils auszuschalten.
	- Wählen Sie erneut |**STUMM**, um das Gespräch wieder aufzunehmen.
- Wählen Sie **WARTEN**| um Ihren **4** Gesprächsteilnehmer zu halten.
	- Wählen Sie erneut **WARTEN**| um das Gespräch wieder aufzunehmen.
- **5** Zur Einstellung der Lautstärke auf  $\heartsuit$ , drücken. Drei Lautstärkestufen stehen zur Auswahl; die zuletzt gewählte Lautstärke wird für den nächsten Anruf gespeichert.
- Um ein Gespräch zu beenden, erneut auf **6**  $\left(\blacklozenge\right)$  drücken oder das Mobilteil auf die Basisstation auflegen.

#### **A** HINWEIS:

Sie können ebenfalls durch Drücken der Taste (4), die Leitung belegen, dadurch wird gleichzeitig der Lautsprecher des *Mobilteils eingeschaltet.*

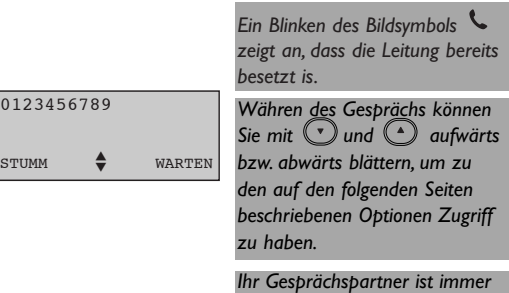

*noch zu hören.*

*Sie hören Ihren Gesprächspartner nicht mehr, dieser hört eine Warte-Melodie.*

## Die Benutzung Ihres Telefons **15**

## **Vorbereitung der Rufnummer vor dem Anruf (Vorauswahl)**

Es besteht die Möglichkeit, die Rufnummer vor Einleitung des eigentlichen Anrufes zu überprüfen und eventuell zu korrigieren:

- Rufnummer mit den Tasten eingeben. **1**
	- Bei einem Eingabefehler können Sie das zuletzt eingegebene Zeichen mit |**KORRIGIER**  $\vert$ öschen oder  $\langle \overline{\epsilon} \rangle$ .
- 2 Auf  $\bigcup$  oder $\textcircled{9}$  drücken, um den Anruf einzuleiten.

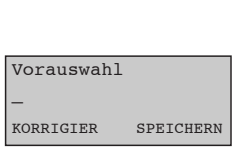

*Die Nummer wird nach und nach auf dem Display angezeigt. Mit der Funktion SPEICHERN| kann die Nummer in einem der Telefonbücher gespeichert werden.*

#### **A** HINWEIS:

*Zum Anrufen gewisser Telefonansagedienste kann es hilfreich sein, zwei Nummern nacheinander zu wählen. In diesem Fall wählen Sie zuerst die erste Nummer, wählen Sie dann in Ihrem Telefonbuch die zweite Nummer aus.Wählen Sie OK*| *um die zweite Nummer zur ersten Nummer hinzuzufügen, drücken Sie dann auf .*

### **Anruf annehmen**

Ihr Telefon ONIS 200 klingelt, vorausgesetzt der Rufton wurde nicht abgeschaltet.

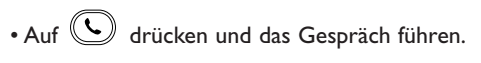

- Sie können den Rufton des Mobilteils ausschalten, indem Sie auf |**RUHE**. drücken.
- \* Wenn Sie den Dienst Rufnummernanzeige abonniert haben, und wenn der Gesprächspartner nicht seine Identität geschützt hat.

Anruf von: 0123456789 RUHE

*Im Display werden die Rufnummer des Anrufers\* bzw. sein Name angezeigt, wenn dieser in einem der Telefonbücher gespeichert ist.*

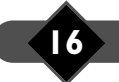

# *Lautsprecher benutzen - Lautstärke einstellen*

### **Lautsprecher einschalten/ausschalten**

Sie telefonieren mit dem Mobilteil:

- Drücken Sie auf  $\textcircled{\tiny{1}}$  um den Lautsprecher des MOBILTEILS ein- oder auszuschalten.
- Drücken Sie lange auf  $\textcircled{\tiny{\textcircled{\tiny \textcirc}}}$ , um den Lautsprecher der BASISSTATION ein- bzw. auszuschalten (nur ONIS 200 Vox).

#### **Lautstärke des Hörers oder des Mobilteil-Lautsprechers einstellen**

Sie führen ein Gespräch:

• Drücken Sie auf  $\odot$  um die Lautstärke des Mobilteils einzustellen.

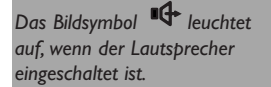

Das Bildsymbol **<sup>BG</sup>** blinkt, wenn *der Lautsprecher der Basisstation eingeschaltet ist.*

*Es stehen 3 Lautstärkestufen zur Auswahl.*

*Die zuletzt bestätigte Lautstärke wird gespeichert.*

### **Lautstärke des Basisstation-Lautsprechers einstellen (nur ONIS 200 Vox)**

Sie führen ein Gespräch, der Lautsprecher der Basisstation ist eingeschaltet.

Drücken Sie auf die Tasten  $\bigodot$  oder  $\bigoplus$  an der BASISSTATION, um die gewünschte Lautstärke einzustellen.

*Es stehen 3 Lautstärkestufen zur Auswahl.*

### Die Benutzung Ihres Telefons **17**

# *Ein der zuletzt gewählten Rufnummern wiederholen (Wahlwiederholung)*

- Ausgehend vom Ruhedisplay |**WAHLW. 1** wählen.
- 2 Springen Sie bis zur Nummer, die Sie wiederholen möchten, und wählen Sie **ANRUFEN**| oder drücken Sie auf  $(\mathbf{\mathcal{C}})$ 
	- Mit der Auswahl |**OPTIONEN** können Sie:
		- Diese Nummer in eines der Telefonbücher eintragen; **SPEICHERN**|
		- Diese Nummer aus der "Wahlwiederholung" löschen; **LÖSCHEN**|
		- Alle Nummern aus der "Wahlwiederholung" löschen; |**ALLES LÖ.**

Hans 0123456789 OPTIONEN ANRUFEN *Die zuletzt gewählte Nummer wird angezeigt.*

*Das Telefonbuch speichert die letzten 5 Nummern, die von diesem Mobilteil aus angerufen wurden.*

#### $A$  HINWEIS:

*Wurde ONIS 200 um mehrere Mobilteile erweitert, speichert jedes Mobilteil eine gesonderte Wahlwiederholungs-Liste.*

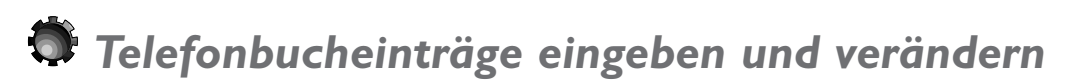

Ihr Telefon ONIS 200 verfügt über zwei Telefonbücher:

- Ein gemeinsames Telefonbuch mit 100 Einträgen, das von allen Mobilteilen aus zugänglich ist. Die VIP-Funktion kann nur mit dem gemeinsamen Telefonbuch benutzt werden.
- Ein persönliches Telefonbuch mit 50 Einträgen pro Mobilteil. Das persönliche Telefonbuch kann nur vom zugeordneten Mobilteil aus eingesehen und verändert werden.

# **Einen Eintrag eingeben**

Jeder Eintrag besteht aus einer Rufnummer und einem Namen. Jede Nummer hat maximal 24 Stellen  $\textcircled{\texttt{+}}$ 

 $\overset{(*)}{(t)}$  und  $\overset{({\bf c}^*)}{\!\!\!\!\!\sim}$  mitgerechnet, jeder eingegebene Name hat maximal 16 Zeichen, Trennzeichen (Leerzeichen,Apostroph und Bindestrich) mitgerechnet.

Ein Eintrag kann ausgehend von einem Menü, dem Modus Vorauswahl (siehe S. 16), der Anrufliste (siehe S. 21) oder der Wahlwiederholung (siehe S. 18) durchgeführt werden.

Ausgehend vom Ruhedisplay **GEM.T. BUCH**| **1**

wählen oder bis zu **PRIV.T. BUCH**| springen, je nachdem in welchem Telefonbuch der Eintrag gespeichert werden soll.

- 2 **OPTIONEN** wählen.
- Zu **ERSTELLEN**| blättern und **3 ERSTELLEN**| wählen.

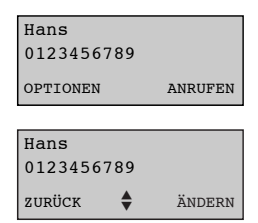

*Der erste Name des Telefonbuchs wird in alphabetischer Reihenfolge angezeigt.Wurde noch kein Eintrag im ausgewählten Telefonbuch gespeichert, steht auf dem Display:"Liste leer !".*

### **18** Die Benutzung Ihres Telefons

#### Mit den Tasten den Namen eingeben: **4**

- Wählen Sie den gewünschten Buchstaben durch mehrfaches Drücken der entsprechenden Taste.
- Warten Sie 2 Sek., bevor Sie mit der Buchstabeneingabe auf der selben Taste fortfahren.

Sie können aber auch,

- Ohne zu warten auf eine andere Taste drücken, um den folgenden Buchstaben nach dem gleichen Prinzip einzugeben.Wählen Sie dann **OK**|.
- Nummer eingeben und **OK**| wählen. **5**
	- Die Art des Eintrags entscheidet darüber, ob die auf Seite 14 beschriebenen VIP-Funktionen benutzt werden können.

 $\sqrt{\mathtt{Normal}}$ 

Art der Eingabe:

Bis "Freund","Familie","Arbeit" oder **6** "Normal" springen, wenn Sie bei diesem Eintrag die VIP-Funktionen einsetzen möchten (siehe S. 14) und **OK**| wählen.

## **Einen Eintrag ändern**

- Ausgehend von einem Telefonbucheintrag **1** |**OPTIONEN** wählen.
- 2 **ANDERN** wählen und bei Schritt 4 des vorigen Kapitels beginnen,"Einen Eintrag erstellen".

## **Einen Eintrag löschen**

- Ausgehend von einem Telefonbucheintrag **1** |**OPTIONEN** wählen.
- **2** Blättern und |**LÖSCHEN** wählen.

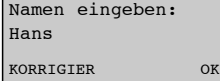

KORRIGIER OK

*Zum Einfügen einer Pause in die Nummer drücken Sie lange auf*

 $($  #  $)$ *.*

OK

*Auf diese Art der Eingabe kann nur beim gemeinsamen Telefonbuch zurückgegriffen werden.*

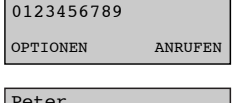

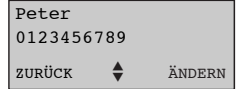

 $ZURÜCK$   $\triangleq$  ÄNDERN

Gelöscht!

Peter 0123456789

Peter

*Der Cursor ist nach dem letzten Buchstaben des Namens platziert.*

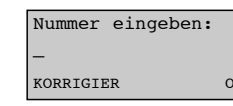

*Wählen Sie |KORRIGIER um einen Buchstaben zu löschen.*

# *Einen in den Telefonbüchern eingetragenen Gesprächspartner anrufen*

**Hans** 0123456789

OPTIONEN ANRUFEN

Ausgehend vom Ruhedisplay **GEM.T. BUCH**| **1** oder **PRIV.T. BUCH**| wählen, je nach gewünschtem Telefonbuch.

2 Zur Auswahl des Gesprächspartners können Sie:

- Mit  $\odot$   $\odot$  durch die Einträge blättern.

- Direkt zum ersten Buchstaben des Namens gehen, indem Sie die entsprechende Buchstabentaste drücken. Beispiel: die Taste (a) entspricht den Buchstaben D, E, F.

Drücken Sie ein Mal, gehen Sie zum ersten Eintrag, der mit dem Buchstaben D beginnt. Drücken Sie zwei Mal kurz nacheinander, gehen Sie zum ersten Eintrag, der mit dem Buchstaben E beginnt, usw.

#### Um Ihren Gesprächspartner anzurufen **3**

**ANRUFEN**| wählen oder  $(\cup)$  oder  $(\cup)$ drücken.

# *Anrufliste benutzen*

Ihr Telefon ONIS 200 verfügt über eine Anrufliste, die 40 Einträge umfasst. Je nach Programmierung kann Ihre Anrufliste folgendes speichern:

- die beantworteten Anrufe,
- die unbeantworteten Anrufe,
- die Benachrichtigungen der Mailbox,

- die Anrufe, bei denen auf Ihrem Anrufbeantworter eine Nachricht hinterlassen wurde (nur ONIS 200 Vox).

### **Eintrag, bei dem keine Nachricht auf Ihrem Anrufbeantworter hinterlassen wurde** (Onis & Onis Vox)

- Haben Sie einen Anruf verpasst, wählen Sie **1 LESEN**|.
- 2 Im Display wird folgendes angezeigt:
- Name und Rufnummer des Gesprächspartners\*.
- Datum und Uhrzeit des letzten Anrufs.
- Wie oft der Gesprächspartner versucht hat, Sie z erreichen.
- Haben Sie eine Benachrichtigung von Ihrer Netzbetreiber-Mailbox erhalten, blinkt das Bildsymbol  $M$ .
- Nachdem ein Eintrag abgehört wurde, gilt er als **3** "gelesen".
- A Mit den Tasten (<u>\*</u>) und (\*) können Sie in den Einträgen aufwärts und abwärts blättern.
- Um den auf dem Display angezeigten Gesprächs-**5** partner direkt anzurufen **ANRUFEN**| wählen.

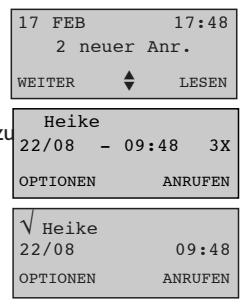

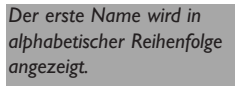

*Die beantworteten Anrufe*

*werden mit dem Bildsymbol markiert.*

*Vor einem Eintrag, der abgehört wurde, erscheint ein "*√*".*

*\* Wenn Sie den Dienst Rufnummernanzeige abonniert haben, und wenn der Gesprächspartner nicht seine Identität geschützt hat.*

# **20** Die Benutzung Ihres Telefons

## **Eintrag, bei dem eine Nachricht auf Ihrem Anrufbeantworter hinterlassen wurde (nur**  $O_{\text{NIS}}$   $\sqrt{\alpha}$ )

- Haben Sie neue Nachrichten erhalten, wählen **1** Sie **HÖREN**|.
- 2 Ihr Anrufbeantworter liest Ihnen automatisch die neuen Nachrichten vor. Im Display wird folgendes angezeigt:
	- Name und Rufnummer des Gesprächspartners\*.
	- Datum und Uhrzeit des letzten Anrufs.
	- Das Bildsymbol  $\sum$  zeigt an, dass eine Nachricht mit diesem Eintrag verbunden ist.
- Nachdem ein Eintrag abgehört wurde, gilt er **3** als "gelesen".
- 4 Mit den Tasten (<u>\*)</u> und (\*) können Sie in den Einträgen aufwärts und abwärts blättern.
- Um eine Nachricht erneut anzuhören **5 HÖREN**| wählen.

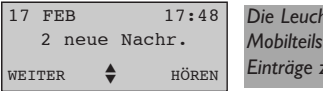

*Die Leuchten "Anrufliste" Ihres Mobilteils blinken, um neue Einträge zu signalisieren.*

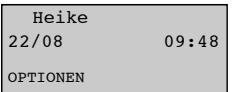

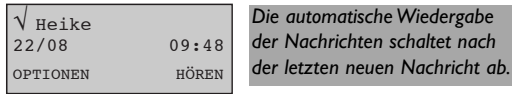

#### **Optionen der Anrufliste**

Während Sie die Einträge der Anrufliste abfragen, wählen Sie |**OPTIONEN**, Sie haben jetzt Zugriff auf folgende Funktionen:

- Zum Löschen des Eintrags **LÖSCHEN**| wählen.
- Zum Speichern dieses Eintrags\* in eines der beiden Telefonbücher **SPEICHERN**| wählen.
- Zum Anzeigen der Rufnummer\* **NUMMER**| wählen.
- Löschen der gelesenen und ungelesenen Einträge sowie der Nachrichten Ihres Anrufbeantworters ONIS 200 |**ALLES LÖ.** wählen.

*\* Wenn Sie den Dienst Rufnummernanzeige abonniert haben, und wenn der Gesprächspartner nicht seine Identität geschützt hat.*

#### Die Benutzung Ihres Telefons **21**

# *Interner Anruf zwischen Mobilteilen*

#### **Diese Funktion kann nur mit einem zusätzlichen Mobilteil Onis 200 verwendet werden.**

Mit Onis 200 und Onis 200 Vox können Sie bis zu 7 zusätzliche Mobilteilen an Ihrer Basisstation anschliess (ALS Option erhältlich). Mit der Funktion interner Anruf können Sie intern zwischen zwei Mobilteilen telefonieren.

Verfügen Sie über mindestens drei Mobilteile, können gleichzeitig ein internes und ein externes Gespräch geführt werden (Beispiel: ein Mobilteil führt ein externes Gespräch, zwei andere Mobilteile telefonieren intern).

## **Interner Anruf ohne externes Gespräch**

- 1 Auf **Sulper des Grücken**. **2** Mit  $\bigcup$   $\bigcup$  blättern, um das bzw. die Mobilteile auszuwählen, die angerufen werden sollen. Die Basisstation ordnet automatisch jedem angemeldeten Mobilteil eine Nummer von 1 bis 8 zu. **8 ANRUFEN** wählen oder & drücken, um den Anruf einzuleiten. Möchten Sie das interne Gespräch von dem **4** Mobilteil aus beenden, wählen Sie **BEENDEN** oder drücken Sie auf  $(\mathbf{C})$ 
	- Wird Ihr MOBILTEIL angerufen, drücken Sie um das Gespräch anzunehmen.

#### $A$  HINWEIS:

*Wenn Sie intern telefonieren und ein externer Gesprächspartner ruft an, werden die besetzten Mobilteile von Signaltönen darauf hingewiesen. Das interne Gespräch muss beendet werden, bevor das externe Gespräch angenommen werden kann. Ein drittes MOBILTEIL, das nicht intern telefoniert, kann jedoch den externen Anruf annehmen.*

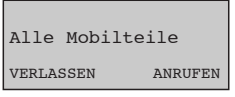

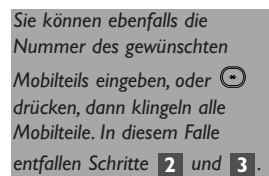

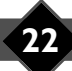

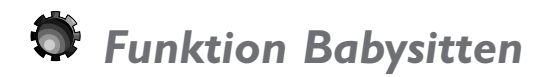

#### **Diese Funktion kann nur mit einem zusätzlichen Mobilteil Onis 200 verwendet werden.**

Mit dieser Funktion kann die Umgebung überwacht werden. Das für die Überwachung benutzte Mobilteil wird dann als absolut lautloses Mikrofon eingesetzt.

Ein zweites Mobilteil stellt ein interner Konferenzruf mit dem für die Überwachung benutzten Mobilteil her, dadurch können die Geräusche aus dem zu überwachenden Zimmer abgehört werden.

Bei einem ankommenden externen Anruf klingelt das für die Überwachung benutzte Mobilteil nicht und nimmt den Anruf auch nicht an.

#### **Babysittermodus aktivieren**

- Ausgehend vom Menü "Einstell." in der Rubrik **1** "Einstellung. Mobilteil" zu "Babysitter Modus" blättern und **OK**| wählen.
- Blättern, um die Funktion zu aktivieren, und **2 OK**| wählen.

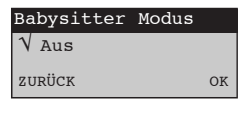

*Auf dem Ruhedisplay erscheint nun die Anzeige "Babysitter Modus".*

#### **Babysittermodus deaktivieren**

Ausgehend vom nebenstehenden Ruhedisplay **ANNUL.**| wählen.

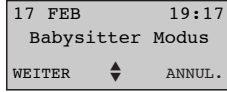

*Sie können den Babysittermodus ebenfalls deaktivieren, indem Sie das Menü "Babysitter Modus" verwenden wie beim aktivieren.*

### **Überwachung**

Um die Geräusche in Mobilteilnähe abzuhören, muss mit dem für die Überwachung dienenden Mobilteil von einem anderen Mobilteil aus ein Interner Konferenzruf eingeleitet werden (siehe S. 22).

#### **HINWEIS:**

*Sie können von einem Mobilteil im "Babysitter Modus" aus telefonieren, ankommende Anrufe werden jedoch nicht durch Klingeln signalisiert.*

# Liste der Netzanbieter-Vorwahlnummern

Haben Sie Abonnements bei mehreren Telefonnetzanbietern können Sie in dieser Liste die verschiedenen Vorwahlnummern speichern. Die Tarife der Telefonnetzanbieter sind mehr oder weniger günstig, je nachdem zu welcher Uhrzeit Sie telefonieren, an welchem Tag und wohin Ihr Anruf geht.

Nach Eingabe der Vorwahlnummern schlägt Ihr Telefon automatisch den für den Anruf jeweils günstigsten Netzanbieter vor.

# *Vorwahlnummern speichern*

Die Liste kann 10 Einträge umfassen.

- Die ersten 3 Einträge dienen der automatischen Auswahl je nach Zeit und Tag (ACHTUNG, die Uhrzeit Ihres Telefons muss korrekt eingestellt sein).
- Die folgenden 7 Einträge können Netzanbieter-Vorwahlnummern enthalten, die speziell auf Gespräche mit Handys oder Auslandsgespräche zugeschnitten sind.

| Tag               | 8.00 - 19.00 Uhr  |
|-------------------|-------------------|
| <b>Nacht</b>      | 19.00 - 8.00 Uhr  |
| Wochenende        | Samstag / Sonntag |
| Handy             | Zu Handys         |
| Land I            |                   |
| Land <sub>2</sub> |                   |
| Land 3            | Auslandsgespräche |
| $L$ and 4         |                   |
| Land 5            |                   |
| Land 6            |                   |

1 Ausgehend vom Ruhedisplay auf **startings** drücken.

Blättern bis zum Eintrag, der geändert werden **2** soll, und |**ÄNDERN** wählen.

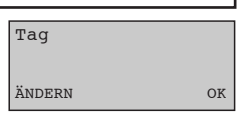

- Namen eingeben, z. B."Italien", und **OK**| wählen. **3**
- Vorwahlnummer des Netzanbieters eingeben, **4** der in diesem Fall am günstigsten ist, und **OK**| wählen.

#### **A HINWEIS:**

*Die Benutzung der Vorwahlnummern der Telefonnetzanbieter setzt Uuter Umständen ein Abonnement bei diesen Telefonnetzanbietern voraus.*

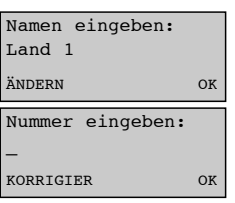

**24** Liste der Netzanbieter-Vorwahlnummern

*Rat: Nicht den Namen der ersten drei Einträge "Tag", "Nacht","Wochenende" ändern, dieses könnte zu einer Verwechslung der Uhrzeiten führen.*

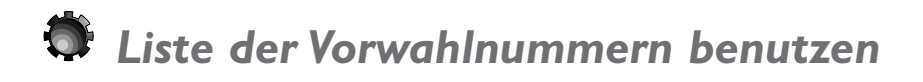

1 Ausgehend vom Ruhedisplay auf **1** drücken. Je nach auf dem Telefon stehenden Tag und Datum schlägt Ihnen nun das Telefon einen der drei Einträge - "Tag","Nacht" oder "Wochenende" - vor.

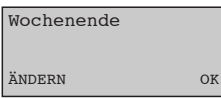

Möchten Sie einen anderen Netzanbieter **2**

wählen, mit  $\bigodot$  oder  $\bigodot$  blättern und **OK**| wählen.

Geben Sie nun die Rufnummer Ihres **3** Gesprächspartners ein.

- Durch manuelle Wahl der Rufnummer, Oder,

- Blättern Sie in den Telefonbüchern bis "Gem. T. Buch" oder "Priv.T. Buch", um ein

Telefonbuch auszuwählen

**4** Auf  $\bigcirc$  drücken, um den Anruf einzuleiten.

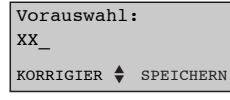

*Sie können ebenfalls Ihre Telefonbücher verwenden.*

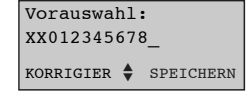

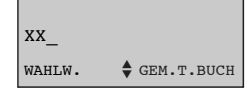

# Netzbetreiberdienste

# *Netzbetreiberdienste*

Mit Ihrem Telefon haben Sie Zugang zu Diensten, die die Netzbetreiber anbieten. Diese Dienste sind über bestimmte Codes zugänglich. Die Codes sind bereits in Ihrem Telefon programmiert. Sollten die Codes nicht mit den Codes Ihres Netzbetreibers übereinstimmen, können sie geändert werden (siehe S. 43).

## **Rufnummernanzeige (CLIP)**

Um zu erfahren, wer Sie anruft, bevor Sie das Gespräch annehmen. Dieser Dienst ermöglicht die Benutzung der VIP-Funktion (siehe S. 14).Verfügen Sie über die Rufnummernanzeige, zeigt Ihr Telefon den Namen des Anrufers anstatt seiner Rufnummer an.

#### **Netzbetreiber-Mailbox**

Um Ihre Anrufe zu beantworten, wenn Sie abwesend oder beschäftigt sind. Ihre Mailbox benachrichtigt Sie dann, dass neue Nachrichten eingegangen sind.

### **Anrufumleitung**

Um Anrufe zur Rufnummer Ihrer Wahl umzuleiten.

## **Anklopfen**

Um während des Gesprächs auf einen ankommenden Anruf hingewiesen zu werden.

### **Dreierkonferenz**

Um auf einer Leitung mit zwei externen Gesprächspartnern sprechen zu können.

Die Dreierkonferenz ist von der "Konf. Ruf.", zu unterscheiden, die eine Funktion des ONIS 200 ist (ein externer Gesprächspartner und zwei interne Gesprächspartner).

### **Automatische Wahlwiederholung**

Wählt die Rufnummer einer besetzten Leitung, bis diese nicht mehr besetzt ist.

Ihr Telefon ONIS 200 gewährleistet einen sehr benutzerfreundlichen Umgang mit diesen Funktionen. Um von der Benutzerführung auf dem Display Ihres ONIS 200 profitieren zu können, sind diese Dienste zuvor im Menü "Dienste anmelden" (S.12) anzumelden.

#### **A** HINWEIS:

*Für manche Dienste ist ein Abonnement erforderlich. Bitte wenden Sie sich dazu an Ihren Netzbetreiber.*

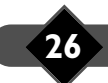

# *Rufnummernanzeige (CLIP)*

Um zu erfahren, wer Sie anruft, bevor Sie das Gespräch annehmen. Dieser Dienst ermöglicht die Benutzung der auf Seite 14 beschriebenen VIP-Funktion.

- Bei Ertönen des Ruftons zeigt Ihr Telefon **1** ONIS 200 die Rufnummer der Leitung an, von der Ihr Gesprächspartner anruft\*.
	- Sind Name und Rufnummer des Anrufers in einem der Telefonbücher gespeichert, zeigt ONIS 200 vorrangig den Namen an.

Anruf von: 0123456789 RUHE

Anruf von: Hans RUHE

*Hat der Anrufer seine Identität geschützt, zeigt das Display "Anruf von* ★★★★★★★★★★*" an.*

- **2** Abheben, um das Gespräch anzunehmen.
	- Je nach Konfiguration Ihrer Anrufliste (siehe S. 20) werden die Rufnummer (bzw. der Name) des Anrufers sowie Datum und Uhrzeit des Anrufs in der Anrufliste gespeichert.
- *\* Steht dieser Dienst zur Verfügung, zeigt ONIS 200 den Namen des Anrufers an.*

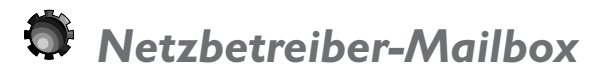

Um Ihre Anrufe zu beantworten, wenn Sie abwesend oder beschäftigt sind.

#### **Netzbetreiber-Mailbox anmelden**

Wenn Sie den Mailbox-Dienst anmelden (siehe S. 12), können Sie Ihre Mailbox direkt vom Menü "Dienste" aus abfragen.

#### **Anzeige neuer Nachrichten**

Lässt Ihre Leitung dieses zu, benachrichtigt die Mailbox Ihr Telefon anhand eines Zeichens, dass Nachrichten hinterlassen wurden.

- Die Anrufliste speichert die von der Mailbox kommenden Benachrichtigungen.

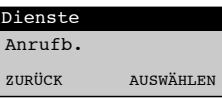

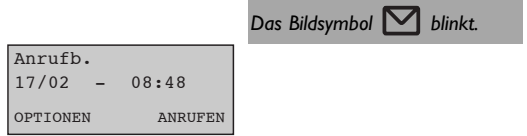

#### **A** ACHTUNG:

*Sind Sie bei einer Mailbox abonniert und ist Ihr Anrufbeantworter ONIS 200 Vox eingeschaltet, wird Ihr Anruf entweder von der Mailbox oder vom Anrufbeantworter angenommen, je nach Einstellung der Ansprechzeit.*

#### $\ddot{\Theta}$  HINWEISE:

*Blinkt das Bildsymbol weiter, obwohl Sie alle in Ihrer Mailbox hinterlassenen Nachrichten gelesen haben, können Sie das Blinken deaktivieren, indem Sie den Eintrag "Anrufbox" von Hand aus der Anrufliste löschen.*

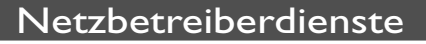

# *Anrufumleitung*

Um Anrufe zur Rufnummer Ihrer Wahl umzuleiten.

#### **Dienst anmelden**

Haben Sie die Anrufumleitung abonniert, muss dieser Dienst im Menü Anmeldungen (siehe S. 12) angemeldet werden, damit die Benutzerführung auf dem Display Ihres ONIS 200 funktionieren kann.

#### **Anrufumleitung einleiten**

- Ausgehend vom Ruhedisplay **DIENSTE**|, **1** wählen,"Anrufumleitung" erscheint auf dem Display.
- **AUSWÄHLEN**| wählen. **2**
- Rufnummer eingeben, zu der Ihre Anrufe **3** umgeleitet werden sollen, und **OK**| wählen.
- Bei Ertönen des Bestätigungstons legen Sie **4** mit der Taste  $(\mathcal{L})$  auf. Ihre Anrufe werden ab sofort umgeleitet.

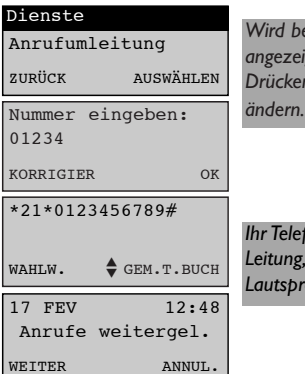

*Wird bereits eine Rufnummer angezeigt, können Sie diese durch Drücken von |KORRIGIER*

*Ihr Telefon ONIS 200 belegt die indem es den Lautsprecher einschaltet.*

#### **Anrufumleitung annullieren**

• Ausgehend vom obenstehenden Ruhedisplay "Anrufe weitergel." **ANNUL.**| wählen.

Haben Sie die Anrufumleitung von einem anderen Telefon als von ONIS 200 aus annulliert, geht ONIS 200 davon aus, dass Ihre Leitung immer noch umgeleitet wird, obwohl die Anrufe normal eingehen.

In diesem Fall ist die Anzeige " Anrufe weitergel." von Ihrem Ruhedisplay zu löschen, indem Sie den zuvor beschriebenen Vorgang auf Ihrem Telefon ONIS 200 ausführen.

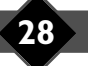

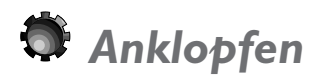

Um während des Gesprächs auf einen ankommenden Anruf hingewiesen zu werden.

#### **Dienst anmelden**

Haben Sie die Rufnummernanzeige und Anklopfen abonniert, ist der Dienst Anklopfen (siehe S. 12) anzumelden, damit die Benutzerführung auf dem Display Ihres ONIS 200 funktionieren kann. Beim Kauf ist der Dienst Anklopfen bereits auf Ihrem ONIS 200 angemeldet.

Im Gesprächszustand:

- ONIS 200 zeit die Rufnummer der Leitung an, von der Ihr zweiter Gesprächspartner anruft\*.
- ONIS 200 zeigt vorrangig den im Telefonbuch gespeicherten Namen an, vorausgesetzt der Gesprächspartner wurde im Telefonbuch eingetragen.

*\* Ist der Dienst angemeldet und ist dieses mit den technischen Aspekten vereinbar, zeigt ONIS 200 den Namen des Anrufers an.*

#### **Dienst benutzen**

- Informieren Sie Ihren ersten Gesprächspartner **1** über den Erhalt eines zweiten Anrufs.
- **NEHMEN**| wählen, um den zweiten Anruf **2** anzunehmen (oder drücken Sie auf  $\mathbb{C}^n$  und (2). Wenn Sie den zweiten Anruf nicht annehmen wollen |**IGNORIEREN** wählen.
- Wenn Sie den zweiten Anruf angenommen **3** haben | **MAKELN** wählen (oder (C<sup>n)</sup> und (2) drücken), um den ersten gehaltenen Anruf wieder anzunehmen.
	- Um den Gesprächspartner endgültig zu verlassen, mit dem Sie im Gesprächszustand sind, **FREISCH.**| wählen.
	- Um beide Gespräche endgültig zu unterbrechen, (4) drücken oder einfach das MOBILTEIL auf der BASISSTATION auflegen.
- Haben Sie die Rufnummernanzeige nicht abonniert, ist das Anmelden des Dienstes Anklopfen nicht nötig. In diesem Fall wird keine besondere Information auf dem Display angezeigt: verwenden Sie die
	- Tasten  $\llbracket \cdots \rrbracket$  und dann  $\mathbb{C}.$  um den Anruf anzunehmen und um zwischen den Anrufern zu makeln.

*\* Ist der Dienst angemeldet, zeigt ONIS 200 den Namen des Anrufers an.*

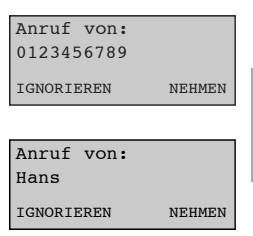

*Hat der Anrufer seine Identität geschützt, zeigt das Display "Nummer verborgen" an: "*★★★★★★★★★★*".*

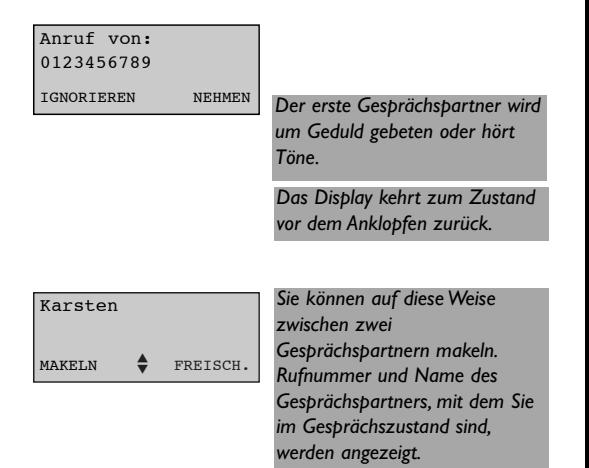

### Netzbetreiberdienste **29**

# *Dreierkonferenz*

Diese Fünktion dient dazu, auf einer Leitung mit zwei externen Gesprächspartnern sprechen zu können. Sie führen ein Gespräch mit A und wollen Gesprächspartner B anrufen und in das Gespräch mit einbeziehen.

#### **Dienst anmelden**

Haben Sie den Dienst "3er Konferenz" abonniert, ist er im Menü Anmeldungen (siehe S. 12) anzumelden, damit die Benutzerführung auf dem Display Ihres ONIS 200 funktionieren kann. Beim Kauf ist der Dienst Dreierkonferenz bereits auf Ihrem ONIS 200 angemeldet

0987654321

#### **Dienst benutzen**

- Informieren Sie Gesprächspartner A und **1** blättern Sie bis |**2er ANRUF**.
- Geben Sie die vollständige Rufnummer Ihres **2** Gesprächspartners ein, oder wählen Sie die Rufnummer ausgehend von einem Telefonbuch oder von der Anrufliste.

#### *B nimmt ab und Sie sprechen mit B. Um zu Gesprächspartner A zurückzukehren:*

|**MAKELN** wählen. **1**

Um zwischen beiden Gesprächspartnern hin-**2** und herzugehen, erneut |**MAKELN** wählen.

*Um gleichzeitig mit A und B zu sprechen:* Blättern und |**KONFERENZ** wählen.

*B nimmt nicht ab. Um zu Gesprächspartner A zurückzukehren:* |**MAKELN** wählen.

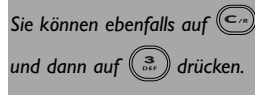

*angezeigt.*

*Die Rufnummer und der Name des Gesprächspartners, mit dem Sie ein Gespräch führen, wird*

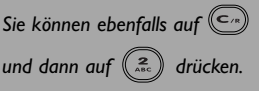

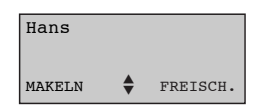

 $2er ANRUF.$  NEHMEN

*Gesprächspartner A hört eine Warte-Nachricht oder Töne.*

# *Automatische Wahlwiederholung / Automatische Wahlwiederholung annullieren*

Die Funktion automatische Wahlwiederholung wird von Ihrem Netzbetreiber angeboten, wenn die Leitung Ihres Gesprächspartners besetzt ist.

Erscheint Ihnen die Wartezeit zu lang, können Sie die automatische Wahlwiederholung über das Menü Dienste annullieren.

#### **Automatische Wahlwiederholung annullieren**

- Ausgehend vom Ruhedisplay **DIENSTE**| **1** wählen.
- Blättern bis "Auto Wahlw. annul." und dann **2 AUSWÄHLEN**| wählen.
- Sobald der Bestätigungston ertönt, mit **3** auflegen.

#### $H$ *HINWEIS:*

*Beim Kauf ist die Automatische Wahlwiederholung bereits angemeldet, die Funktion "Auto Wahlw. annul." befindet sich im Menü "Dienste". Diese Funktion ist standardmäßig in "Dienste anmelden" angemeldet.*

*Sie können die Automatische Wahlwiederholung jedoch aus der Liste der Dienste entfernen, indem Sie ihre Anmeldung verändern (siehe S. 12).*

# *Unterdrücken der Anzeige Ihrer Rufnummer (jeweils für einen Anruf)*

Ihr Gesprächspartner kann den Dienst "Rufnummernanzeige" abonniert haben. Möchten Sie nicht, dass Ihre Rufnummer Ihrem Gesprächspartner angezeigt wird, können

Sie anhand des Befehls "ID schützen" die Übertragung Ihrer Rufnummer unterdrücken.Vor der Nummernwahl oder bevor Sie eine Rufnummer per Wahlwiederholung oder aus einem Ihrer Telefonbücher anrufen, können Sie Ihre Identität schützen.

- Ausgehend vom Ruhedisplay blättern und **1 DIENSTE**| wählen.
- Blättern bis "ID schützen" und **2 AUSWÄHLEN**| wählen.

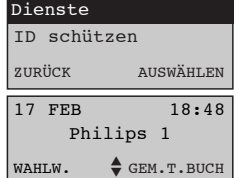

*Das Bildsymbol wird angezeigt.*

**3** Rufen Sie Ihren Gesprächspartner an.

Das Bildsymbol  $\mathbb{V}$  erlischt, sobald Sie auflegen. Die Funktion ist dann deaktiviert.

#### **A HINWEIS:**

*Das Unterdrücken der Anzeige Ihrer Rufnummer ist in der Wahlwiederholung gespeichert. Sie können ebenfalls die Anzeige Ihrer Rufnummer permanent unterdrücken, wenden Sie sich dafür an Ihren Netzbetreiber.*

Netzbetreiberdienste **31**

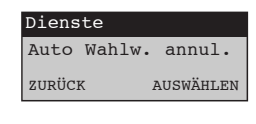

*Ihr Telefon ONIS 200 belegt die Leitung, indem es den Lautsprecher einschaltet.*

# Ihr Anrufbeantworter Onis

# *Inbetriebnahme Ihres Anrufbeantworters ONIS 200 Vox*

Der Anrufbeantworter Ihres ONIS 200 Vox hat eine Kapazität von ca. 15 Minuten und kann in vier Betriebsmodi genutzt werden:

- Anrufbeantworter mit Nachrichtenaufzeichnung und Standardansage (Stand.Anrufb.),
- Anrufbeantworter ohne Nachrichtenaufzeichnung und Standardansage (Stand. Mailbox): der Anrufbeantworter sendet die im Lieferzustand gespeicherte Ansage und zeichnet keine Nachricht auf,
- Anrufbeantworter mit Nachrichtenaufzeichnung und persönlicher Ansage (Priv.Anrufb.),
- Anrufbeantworter ohne Nachrichtenaufzeichnung und persönlicher Ansage (Priv. Mailbox) : der Anrufbeantworter sendet die persönliche Ansage und zeichnet keine Nachricht auf.

Beim Kauf kann der Anrufbeantworter durch Drücken der Taste ((wwww) auf der Basisstation in Betrieb genommen werden. Der Anrufbeantworter ist nun im Betriebsmodus Anrufbeantworter mit Nachrichtenaufzeichnung mit Standardansage aktiviert.

# *Anrufbeantwortermodus verändern*

- Ausgehend vom Menü "Anrufb." bis "Mailbox-**1** Modus" blättern und **OK**| wählen.
- Blättern, um den Betriebsmodus des **2** Anrufbeantworters auszuwählen, und **OK**| wählen.

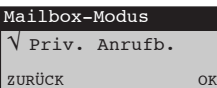

Der aktivierte Betriebsmodus *wird angezeigt.*

*Die rote Leuchte auf der Basisstation leuchtet auf und das Bildsymbol wird auf dem Mobilteil angezeigt, sobald der Anrufbeantworter eingeschaltet ist.*

Der Anrufbeantworter kann ebenfalls von der Basisstation mit der Taste<sup>(ein)</sup> ein- oder ausgeschaltet werden. *In diesem Fall entsprechen Betriebsmodus und Ansage der Auswahl, die in der Rubrik "Mailbox-Modus" des Mobilteils getroffen wurde.*

*Der Anrufbeantworter kann nicht eingeschaltet werden, wenn:*

- *der Anrufbeantworter voll ist oder wenn die maximale Anzahl der Nachrichten (40) erreicht ist (nur Anrufbeantworter mit Nachrichtenaufzeichnung) ;*
- *im ausgewählten Modus keine Ansage zur Verfügung steht (Anrufbeantworter mit oder ohne Nachrichtenaufzeichnung und persönlicher Ansage).*

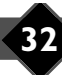

## **32** Ihr Anrufbeantworter ONIS 200 Vox

# *Ansagen aufnehmen und anhören*

Um den Modus Anrufbeantworter mit oder ohne Nachrichtenaufzeichnung und persönlicher Ansage aktivieren zu können, müssen Sie Ihre persönliche Ansage aufnehmen.

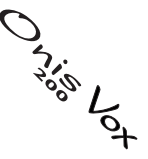

- Ausgehend vom Menü "Anrufb." bis "Ansage **1** aufn." blättern und **OK**| wählen.
- Blättern bis zur Art der Ansage, die Sie **2** aufnehmen möchten, und **OK**| wählen.
- Nähern Sie sich dem Mikrofon Ihres Mobilteils **3** und nehmen Sie Ihre Ansage auf, und wählen Sie **ENDE**| um die Aufnahme zu beenden.

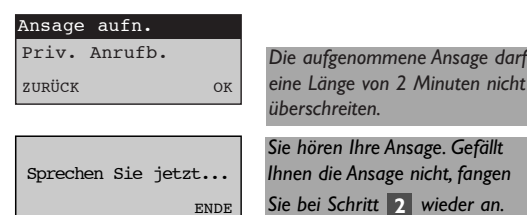

#### $H$ *HINWEIS:*

*Sie können die Ansagen im Menü "Anrufb." in der Rubrik "Ansage hören" abhören.*

# *Memo aufnehmen*

Ihr ONIS 200 Vox bietet die Möglichkeit, ein Memo (eine Nachricht) auf Ihrem Anrufbeantworter zu hinterlassen. Dieses Memo wird bei der Nah- oder Fernabfrage und bei der Wiedergabe wie andere Nachrichten behandelt und gesendet.

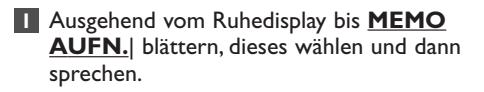

**ENDE**| wählen um die Aufnahme zu beenden. **2**

#### **A HINWEIS:**

*Die Aufnahmedauer eines Memo darf 2 Minuten nicht überschreiten.*

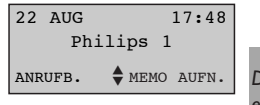

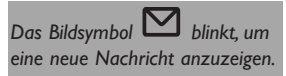

Ihr Anrufbeantworter ONIS 200 Vox **33**

# *Gespräch mitschneiden*

Während eines externen Gesprächs mit einem Mobilteil haben Sie die Möglichkeit, das Gespräch aufzunehmen.

Das mitgeschnittene Gespräch wird wie eine Nachricht auf dem Anrufbeantworter betrachtet.

1 Im Gesprächszustand blättern und **AUFNAHME**| wählen.

Um die Aufnahme zu beenden **ENDE**| **2** wählen.

#### **A HINWEIS:**

*Sie können eine maximale Gesprächsdauer von 2 Minuten mitschneiden.*

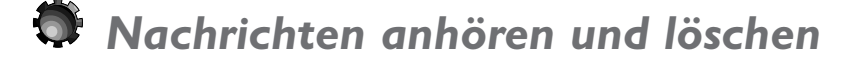

Hat Ihr Anrufbeantworter neue Nachrichten erhalten, blinken das Bildsymbol  $\Box$  auf Ihrem Mobilteil und die Anrufbeantworterleuchte der Basisstation.

Das Display zeigt an, wie viele neue Nachrichten Ihr Anrufbeantworter erhalten hat.

### **Am Mobilteil**

Zu jeder auf dem Anrufbeantworter hinterlassenen Nachricht gibt es einen entsprechenden Eintrag in der Anrufliste. Die Benutzung der Anrufliste bei hinterlassenen Nachrichten ist auf Seite 20 erläutert.

### **An der Basisstation**

Für die Wiedergabe der neuen Nachrichten auf (a) drücken. Mit den Tasten  $\odot$  und  $\odot$  kann gegebenenfalls die Lautstärke eingestellt werden. Während des Gesprächs können Sie:

- Die Wiedergabe beenden, indem Sie auf (allexanden) drücken.
- Die Nachricht erneut anhören, indem Sie auf (a) drücken,
- Zur nächsten Nachricht springen, indem Sie auf  $\Box$  drücken,
- Zur vorigen Nachricht zurückkehren, indem Sie zwei Mal auf (4) drücken
- Die aktuelle Nachricht löschen, indem Sie auf  $\mathbb{Z}$  drücken.
- Alle Nachrichten Ihres Anrufbeantworters löschen, indem Sie lange auf  $($

#### **A** ACHTUNG:

*Durch diesen Vorgang werden ebenfalls die ungelesenen Nachrichten gelöscht.*

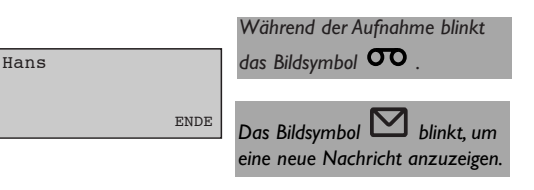

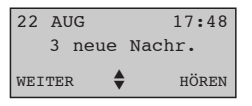

*Zuerst werden die neuen Nachrichten wiedergegeben. Wiedergabe erneut starten, um die bereits gehörten Nachrichten zu wiederholen.*

**Ihr Anrufbeantworter ON** 

# *Mithören eingehender Nachrichten*

**IST Mithoren eingen Chronichtenaufzeichnung aktiviert,** <sup>To</sup> Last Ihr Anrufbeantworter im Modus Anrufbeantworter mit Nachrichtenaufzeichnung aktiviert, <sup>To L</sup>A können Sie die vom Anrufer hinterlassene Nachricht hören und dann entscheiden, ob Sie den Anruf annehmen oder ablehnen.

Bei einem ankommenden externen Anruf belegt der Anrufbeantworter nach einer im Menü Einstellungen festgelegten Anzahl von Ruftönen die Leitung. Der Lautsprecher der Basisstation wird automatisch aktiviert.

## **Mithören an der Basisstation aktivieren**

Ausgehend vom Menü "Anrufb." in die Rubrik "Mithören" springen und bis zur gewünschten Lautstärke blättern.

## **Mithören an der Basisstation deaktivieren**

Zuvor beschriebenen Vorgang wiederholen, mit der Option "Stumm" wird das Mithören der Anrufe beendet.

## **An der Basisstation mithören**

Der Gesprächspartner spricht auf den Anrufbeantworter:

Wollen sie den Anruf während des Filterns annehmen, drücken Sie auf  $(\mathbb{C})$ 

## **An dem Mobilteil mithören**

Der Gesprächspartner spricht auf den Anrufbeantworter:

- |**HÖREN** wählen, um den Gesprächsteilnehmer auf dem Mobilteil zu hören, ohne den Anruf anzunehmen.
- **NEHMEN**| wählen oder auf (4) drücken um den Anruf anzunehmen.

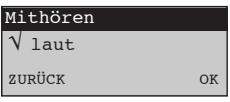

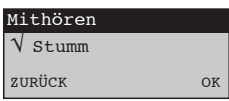

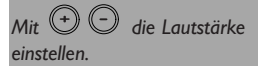

*ENDE| wählen um die Wiedergabe zu beenden.*

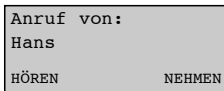

#### $\ddot{\Theta}$  HINWEIS:

*Während des Mithörens der Anrufe können Sie ebenfalls von einem anderen auf Ihrer Leitung angeschlossenen Telefon das Gespräch annehmen.*

*In diesem Fall schaltet sich der Anrufbeantworter automatisch ab; sollte er sich nicht abschalten, zwei Mal auf*  $(\bullet)$ *, auf der Tastatur dieses Telefons drücken, um die Aufnahme zu beenden.*

#### Ihr Anrufbeantworter ONIS 200 Vox **35**

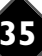

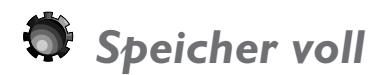

Ist der Speicher Ihres Anrufbeantworters mit Nachrichtenaufzeichnung voll, schaltet er sich ab. Sobald Sie wieder Speicherplatz durch Löschen von Nachrichten schaffen, kehrt der Anrufbeantworter automatisch in den Modus Anrufbeantworter mit Nachrichtenaufzeichnung mit der zuvor ausgewählten Ansage zurück.

● Haben Sie keinen Speicherplatz mehr, warnt ONIS 200 Vox Sie mit der Nachricht "Anrufb. voll!".

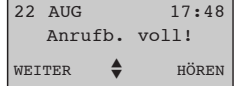

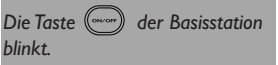

# *Anrufbeantworter einstellen*

## **Sprachführung aktivieren / deaktivieren**

Bei der Benutzung Ihres Anrufbeantworters teilt Ihnen die Sprachführung gewisse Informationen mit, wie zum Beispiel "Sie haben xx neue Nachrichten erhalten".

Sie können die Sprachführung aktivieren oder deaktivieren.

● Ausgehend vom Menü "Anrufb." in die Rubrik "Sprachführung" gehen und blättern, um die Sprachführung zu aktivieren oder deaktivieren, und **OK**| wählen.

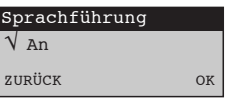

## **Aufnahmequalität auswählen**

Im Lieferzustand ist Ihr Anrufbeantworter mit sehr hoher Aufnahmequalität ausgerüstet, wodurch die Aufnahmedauer reduziert wird.

Sie können die Aufnahmedauer verlängern, indem Sie "Standard"-Qualität auswählen.

● Ausgehend vom Menü "Anrufb." in die Rubrik "Aufnahmequalität" gehen und blättern, um die gewünschte Qualität auszuwählen und **OK**| wählen.

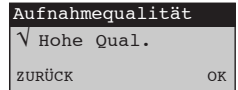

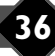

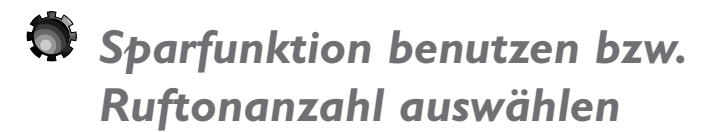

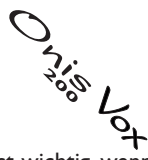

Sie können auswählen, nach wie vielen Ruftönen Ihr Anrufbeantworter antwortet (dieses ist wichtig, wenn Sie zugegen sind).

Sie können den für die Fernabfrage nützlichen Sparmodus aktivieren: der Anrufbeantworter antwortet nach 2 Ruftönen, wenn neue Nachrichten angekommen sind, und nach 5 Ruftönen, wenn keine neuen Nachrichten angekommen sind (bzw. diese bereits abgehört wurden). Dieses lässt Ihnen genug Zeit, aufzulegen, wodurch Sie die Gebühren für ein Gespräch sparen.

- 1 Ausgehend vom Menü "Anrufb." bis "Anzahl Manzahl Ruftöne Ruftöne" blättern und **OK**| wählen.
- Blättern, um die Anzahl der Ruftöne bzw. den **2** Sparmodus auszuwählen, und **OK**| wählen.

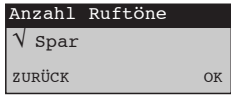

# Fernbedienung Ihres  $O_{\text{NS}}$   $\text{Vox}$

# *PIN-Code (Geheimzahl) für Fernabfrage ändern*

Für die Fernabfrage und Fernprogrammierung des Anrufbeantworters Ihres Telefons ONIS 200 Vox müssen Sie einen PIN-Code eingeben.

Dieser Code (Werkseinstellung 0000) kann nach Belieben verändert werden.

- Ausgehend vom Menü "Anrufb." bis "Pers. **1** Code ändern" blättern und **OK**| wählen.
- Neuen PIN-Code für Fernabfrage eingeben **2** und **OK**| wählen.

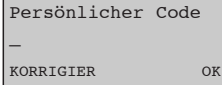

#### **A** HINWEIS:

*Wenn Sie Ihren Fernabfrage-Code verloren haben, können Sie wie oben beschrieben einfach einen neuen Code eingeben.*

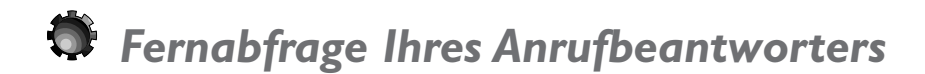

- Wählen Sie Ihre Telefonnummer. **1**
- 2 Drücken Sie während oder nach der Ansage die Taste (<u>\*\*</u>) auf der Tastatur des externen Telefons.
- Geben Sie Ihren Fernabfrage-Code ein. **3**
- Haben Sie neue Nachrichten erhalten, werden diese in chronologischer Reihenfolge vorgelesen, beginnend bei der ersten neuen Nachricht.
- Vor jeder Nachricht gibt eine Stimme Datum und Uhrzeit des Eingangs der Nachricht an.
- Ist der Fernabfrage-Code falsch, hören Sie erneut die Ansage des Anrufbeantworters.

*Die eingestellte Ansage wird gesendet.*

*Dabei muss ein Telefon mit Tonwahl benutzt werden.*

### **38** Fernbedienung Ihres ONIS 200 Vox

# **Während der Fernabfrage**

Folgender Tabelle können Sie entnehmen, welche Funktionen während der Fernabfrage zur Verfügung stehen.

Drücken Sie auf  $(*)$  dann auf die Taste mit der gewünschten Funktion.

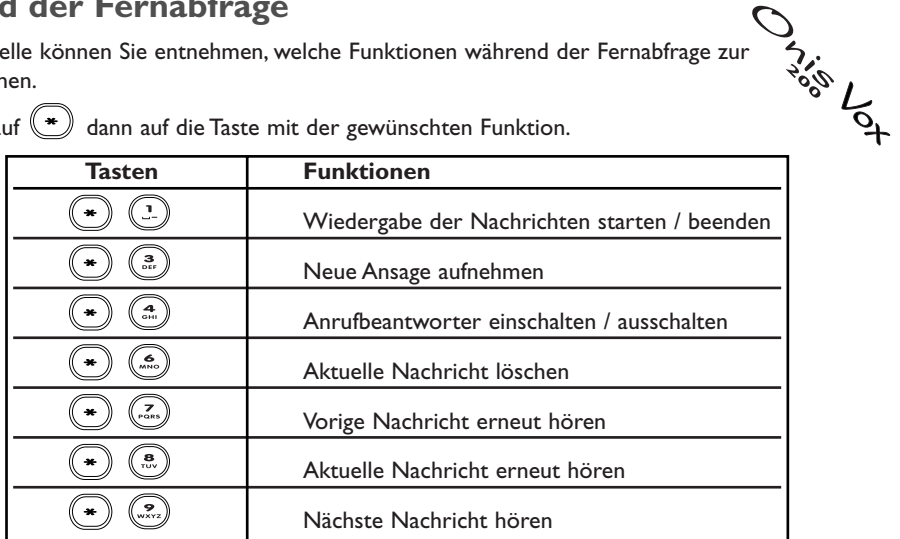

*Zu Ende der Wiedergabe werden die Nachrichten automatisch gespeichert und in der Anrufliste als gelesen gekennzeichnet. Nach einer Pause, die länger als 40 Sekunden dauert, legt der Anrufbeantworter automatisch auf.*

# *Anrufbeantworter aus der Ferne einschalten*

- Wählen Sie Ihre Telefonnummer. **1**
- Nach 9 Ruftönen belegt der Anrufbeantworter die Leitung und gibt **2** einen Warteton ab.
- **3** Wählen Sie (\*) und geben Sie dann Ihren Fernabfrage-Code ein.
- um Ihren Anrufbeantworter einzuschalten, und **Wählen Sie** *von Um* Im wie Anrufbeantworter einzuschalten, und legen Sie auf.

#### *Code im Lieferzustand "0000".*

*Ihr Anrufbeantworter schaltet sich mit der zuletzt verwendeten Ansage ein.*

# *Ansagen aus der Ferne ändern*

Mit ONIS 200 können Sie aus der Ferne den Inhalt Ihrer Ansage im eingestellten Modus (Anrufbeantworter mit oder ohne Nachrichtenaufzeichnung) ändern. Eine Standardansage kann nicht verändert werden.

Während der Fernabfrage Ihres Anrufbeantworters:

Geben Sie den Code ( $\blacktriangleright$  ein, um einen neue Ansage aufzunehmen. Signalton.

Diktieren Sie Ihre neue Ansage. **2**

**3** Um die Aufnahme zu beenden (\*) drücken.

*Die Aufnahme erfolgt nach dem*

*Achtung: die alte Ansage wird gelöscht.*

*Die Ansage wird zur Kontrolle wiedergegeben. Der Anrufbeantworter wartet jetzt wieder auf Befehle.*

# **Fernbedienung Ihres ONIS 200**

# Einstellungen

# *Ein weiteres Mobilteil ONIS 200 an der Basisstation anmelden*

Mit Onis 200 und Onis 200 Vox können Sie bis zu 7 zusätzliche Mobilteilen an Ihrer Basisstation anschließen (ALS Option erhältlich).

Vor der ersten Benutzung muss jedes zusätzliche Mobilteil an der Basisstation angemeldet werden:

- Netzgerät von der Basisstation ONIS 200 **1** abziehen und wieder einstecken.
- Ausgehend vom Menu "Einstell." in die Rubrik **2** "Einstellung Mobilteil" gehen, bis "Mobilteil anmelden" blättern und **OK**| wählen.
- Anmeldungscode der Basisstation eingeben **3** (4 Ziffern) und **OK**| wählen.
- Nach der Anmeldung zeigt das Mobilteil Onis **4** 200 "Philips" an, gefolgt von einer Nummer zwischen 1 und 8.

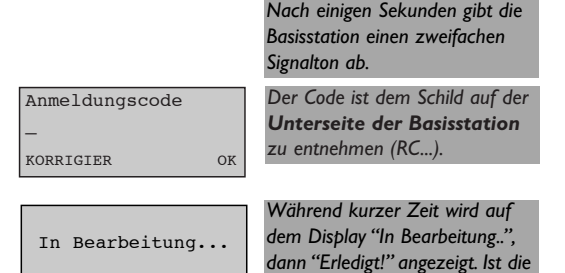

*Anmeldung gescheitert, erneut bei Schritt beginnen.* **1**

#### **A HINWEIS:**

*Handelt es sich bei dem Mobilteil um ein anderes Modell als ONIS 200, das jedoch den GAP-Standard unterstützt, lesen Sie bitte die Bedienungsanleitung dieses Mobilteils.*

#### **Sonderfall eines DECT-Geräts ohne Tastatur**

Manche DECT-Geräte wie Verstärker (Repeater) haben keine Tasten. Um diese Geräte an der Basisstation anmelden zu können, ist ein besonderes Verfahren pro Menü vorgesehen. Für dieses Verfahren ist kein vorheriges Ausschalten der Basisstation erforderlich.

- Ausgehend vom Menü "Einstell." in die Rubrik **1** "Einstellung Basis" gehen und bis "Anm. Modus" blättern **OK**| wählen.
- Den mit dem Gerät gelieferten Anmeldungs-**2** code eingeben (z. B.: 0000) und **OK**| wählen.
- Die Basisstation befindet sich jetzt und **3** während der folgenden 5 Minuten im Modus Anmelden. Ihr zusätzliches Gerät kann nun angemeldet werden (siehe Bedienungsanleitung dieses Geräts).

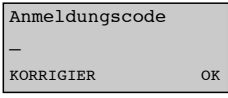

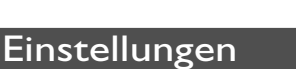

# *Verwendung Ihres Mobilteils ONIS 200 mit zwei Basisstationen*

Jedes MOBILTEIL ONIS 200 kann mit vier verschiedenen BASISSTATIONEN betrieben werden. Jede Basisstation hat eine eigene externe Leitung.

Um mit einer Basisstation funktionieren zu können, muss das Mobilteil zuvor an dieser Basisstation angemeldet werden (siehe S. 40).

Gehen Sie anschließend wie unten beschrieben vor.

#### **Eine Basisstation auswählen**

Laut Standardeinstellung funktioniert das Mobilteil mit der Basisstation, an der es zuletzt angemeldet wurde.

Um eine Basisstation auszuwählen:

Ausgehend vom Menü "Einstell." bis " **1** Einstellung Mobilteil" blättern und dann bis "Basis auswählen" springen **OK**| wählen.

Blättern, um die neue Basisstation **2** auszuwählen, und **OK**| wählen.

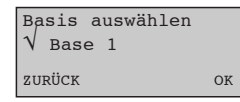

#### **A HINWEIS:**

*Wenn das Mobilteil außerhalb eines Gesprächs die Reichweite überschreitet, sucht es automatisch eine andere Basisstation in der Liste.*

# *Ein Mobilteil Onis 200 von einer Basisstation abmelden*

Mit dieser Funktion kann ein MOBILTEIL ONIS 200 entfernt (abgemeldet) werden, wenn es nicht mehr benötigt wird.

Auf dem Mobilteil ONIS 200, ausgehend vom **1** Menü "Einstell." in die Rubrik "Einstellung Mobilteil" gehen und zu "Mobilteil abmelden" blättern **OK**| wählen.

- Bis zur abzumeldenden Basisstation blättern **2** und **OK**| wählen.
- Anmeldungscode der Basisstation eingeben **3** und **OK**| wählen.

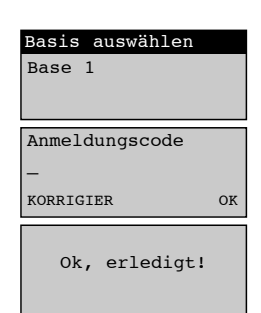

*An der Basisstation selbst ist nichts zu verändern. Bitte in Nähe der Basisstation bleiben.*

*Der Code ist dem Schild auf der Unterseite der Basisstation zu entnehmen (RC...).*

#### **A** HINWEIS:

*Um dieses Mobilteil an der Basisstation wieder anzumelden, ist wie auf Seite 40 beschrieben zu verfahren.*

### **Einstellungen**

# *Verwendung des GAP-Standards*

Der GAP-Standard garantiert ein Minimum an Funktionen bei der Zusammenstellung von Mobilteilen und Basisstationen unterschiedlicher Marken, die dem DECT GAP-Standard entsprechen. Ihr MOBILTEIL und Ihre BASISSTATION ONIS 200 entsprechen dem GAP-Standard.

- Für die Benutzung Ihres MOBILTEILS ONIS 200 mit der Basisstation einer anderen Marke, die dem GAP-Standard entspricht, führen Sie an der Basisstation das in der Bedienungsanleitung des Herstellers beschriebene Verfahren durch. Führen Sie anschließend die Schritte zum Anmelden eines weiteren MOBILTEILS ONIS 200 wie auf Seite 40 beschrieben, angefangen bei Schritt **12** , durch.
- Um ein Mobilteil einer anderen Marke an Ihrer BASISSTATION ONIS 200 anzumelden, ziehen Sie den Netzstecker der Basisstation ONIS 200 heraus, schließen Sie den Netzstecker wieder an und führen Sie dann auf dem Mobilteil das in der Bedienungsanleitung des Herstellers beschriebene Verfahren durch.

*Der Anmeldungscode ist dem Schild auf der Unterseite der Basisstation zu entnehmen (RC...).*

#### **A HINWEIS:**

*Wenn Sie Ihr MOBILTEIL und/oder Ihre BASISSTATION ONIS 200 mit Basisstationen und Mobilteilen anderer Marken zusammenstellen, sind folgende Minimalfunktionen sichergestellt: Leitung belegen,Anruf annehmen,Wahl der Rufnummer.*

# *Einstellungen der Leitung konfigurieren*

### **Wahlverfahren**

Mit dieser Funktion können Sie das Wahlverfahren einstellen, Sie haben die Wahl zwischen "Mehrfrequenz-Verfahren" (Tonwahl) oder "Impulswahl-Verfahren" (digitale Wahl der Rufnummer).

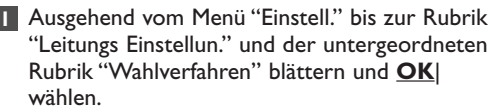

Blättern, um die Art des Wahlverfahrens **2** auszuwählen, und **OK**| drücken.

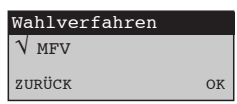

# *Auswahl des Netzbetreibers*

Ihr Telefongerät ist für einen Verwendungszweck konfiguriert, der mit dem Telefondienst (Typ 1) definiert wurde, für den das Telefon zugelassen ist. Sollte diese Einstellung es Ihnen nicht erlauben, die Nummer Ihrer Teilnehmer richtig anzuzeigen, weil Sie bei einem anderen Netzbetreiber sind, können Sie einen der 4 anderen Typen ausprobieren, ehe Sie den Kundendienst anrufen, wenn das Problem nicht gelöst werden kann.

- Ausgehend vom Menü "Einstell." bis zur Rubrik **1** "Leitungs Einstellun." und der untergeordneten Rubrik "Netz Betreiber" blättern und **OK**| wählen.
- Blättern, um die Art des Netzbetreibers **2** auszuwählen, und **OK**| drücken.

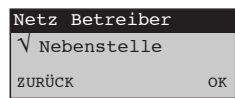

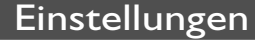

Wollen sie Ihr Telefon an eine private Telefonzentrale (PABX) anschließen, können Sie die beiden folgenden Parameter ändern.

#### **Art des Telefonnetzes**

Mit dieser Funktion können Sie gegebenenfalls die Tonqualität Ihres Onis 200 einstellen, wenn dieser an eine Telefonzentrale (PABX) angeschlossen ist.

- Ausgehend vom Menü "Einstell." bis "Leitungs **1** Einstellun." blättern und **OK**| wählen, um die Art des Netzes auszuwählen.
- Blättern, um Ihr Netz auszuwählen, und **OK**| **2** wählen.

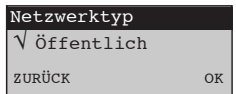

#### **Art des Signals**

Auf diese Funktion kann nur zugegriffen werden, wenn Sie das PABX-Netz (siehe oben) gewählt haben.

- Ausgehend vom Menü "Einstell.", bis zur Rubrik **1** "Leitungs Einstellun." und zur untergeordneten Rubrik "Signaltaste Typ" blättern und **OK**| wählen.
- 2 Springen Sie, um die Flashzeit einzustellen, und **OK**| wählen.

## **Der Gebühren pro Einheit**

- Ausgehend vom Menü "Einstell." in die Rubrik **1** "Leitungs Einstellun." gehen und **OK**| wählen.
- Blättern bis "Gebühr/Einheit" und **OK**| wählen. **2**
- Den aktuellen Preis durch Drücken auf **3** löschen; neuen Preis eingeben und mit **OK**| bestätigen.

#### **A HINWEIS:**

*Diese Funktion gilt nur für Deutschland.*

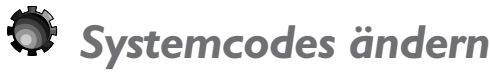

Im Lieferzustand verfügt ONIS 200 über vorprogrammierte Systemcodes (d. h.Tastensequenzen). Sie haben Zugriff auf diese Codes, wenn der Netzbetreiber andere Codes verwendet. Öffnen Sie dazu die Rubrik "Dienstecode" im Menü "Einstell.".

#### $H$ *HINWEIS:*

Der Buchstabe "R" in einem Code wird durch langes Drücken der Taste (\*) erhalten.

*Der Buchstabe "P" (Pause) wird durch langes Drücken der Taste* (#) erhalten.

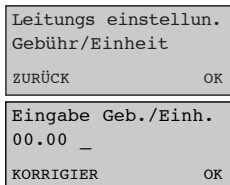

 $\sqrt{}$  Langer Flash ZURÜCK OK

Signaltaste Typ

### Einstellungen **43**

# *Ein Problem mit dem Telefon? Überprüfen Sie...*

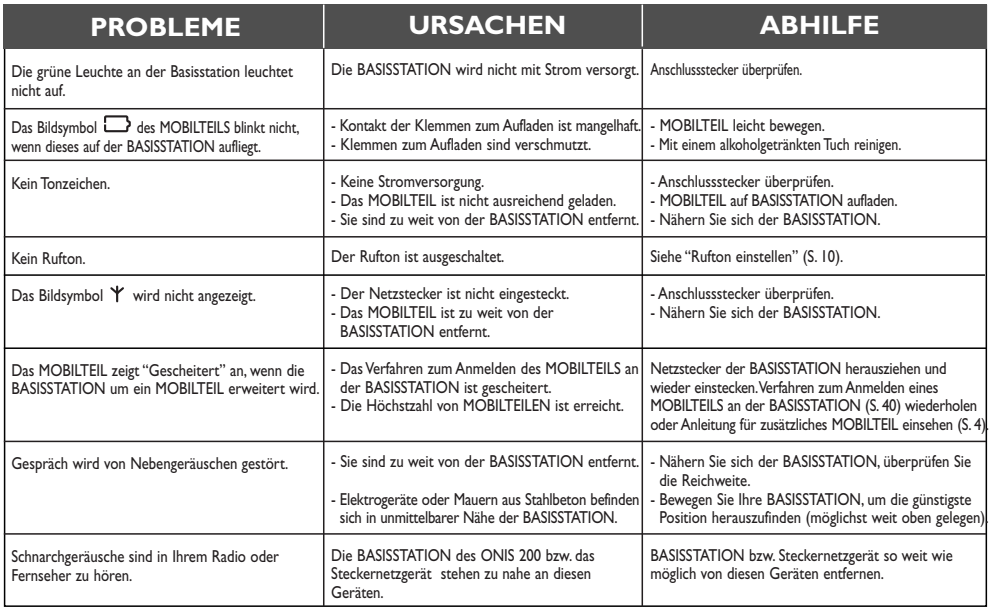

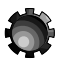

# *Ein Problem mit dem Anrufbeantworter? Überprüfen Sie...*

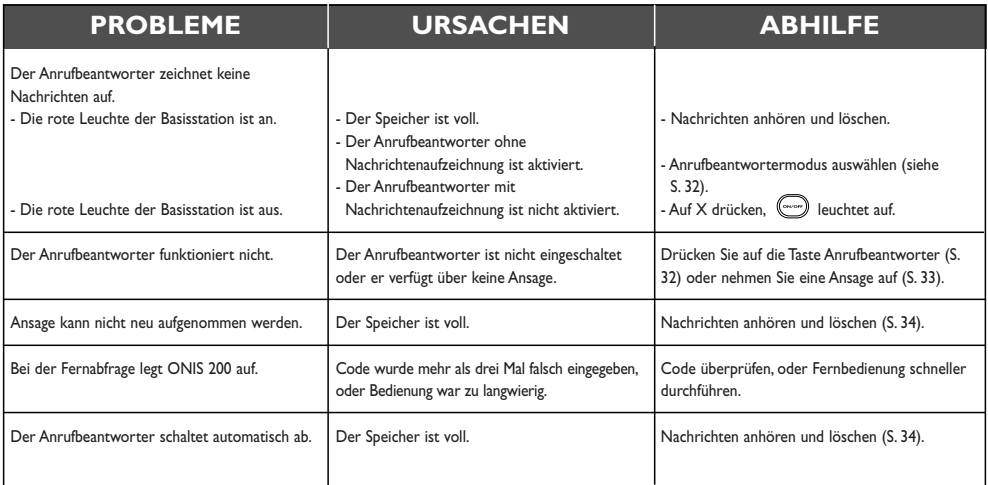

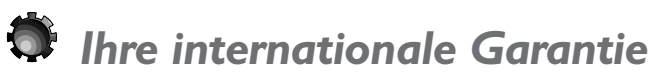

Sehr geehrter Kunde,

Danke, daß Sie sich für ein PHILIPS-Produkt entschieden haben. PHILIPS Geräte entsprechen dem neuesten Stand der Technik und werden nach strengsten Qualitätsnormen gefertigt. Sollten Sie ausnahmsweise einen Grund zur Beanstandung haben, so garantiert PHILIPS - zusätzlich zu Ihren Gewährleistungsansprüchen gegenüber Ihrem Verkäufer - innerhalb von 12 Monaten ab Kaufdatum, daß die Produkte ohne Lohn - und Materialkosten repariert werden, unabhängig von dem Land, in dem repariert wird.

Die Ansprüche entsprechend dieser Garantiezusage setzen voraus, daß das Gerät ordnungsgemäß entsprechend der Gebrauchsanweisung für seinen bestimmungsgemäßen Gebrauch verwendet wurde. Die Garantie wird auf Grund der Vorlage der Originalrechnung bzw. Zahlungsbestätigung, welche das Datum des Kaufes und den Namen des Händlers, sowie die vollständige Geräte-Typ und Geräte-Nummer zu tragen hat, gewährt.

Die Garantie wird nicht gewährt, wenn:

- die vorstehend erwähnten Dokumente auf irgendeine Art geändert oder unleserlich gemacht wurden,
- die Geräte-Typ und Geräte-nummer am Gerät geändert, gelöscht, entfernt oder auf andere Art unleserlich gemacht wurde,
- Reparaturen,Adaptierungen oder Modifikationen am Gerät von Personen oder Gesellschaften ohne entsprechende Befugnis vorgenommen wurden, oder,
- Schäden durch äußere Einflüsse (Blitz,Wasser, Feuer u. ä.) oder unsachgemäße Behandlung entstanden sind.

Wir machen Sie darauf aufmerksam, daß das Gerät nicht als defekt angesehen werden kann, wenn eine Modifikation oder Adaptierung am Gerät vorgenommen werden muß, um einen Einsatz des Gerätes zu ermöglichen, für den das Gerät in seiner ursprünglichen Spezifikation nicht vorgesehen war (z.B.:Anpassung an eine andere Empfangs- oder Anschlußnorm.

Diese internationale Gewährleistung beeinträchtigt nicht die gesetzlichen Rechte eines Verbrauchers.

Wenn Ihr Philips Markenprodukt nicht ordnungsgemäß funktioniert, ersuchen wir Sie, sich an Ihren Philips Händler, eine Philips Vertragswerkstatt bzw. an eine Werkstatt zu wenden, die bereit ist, die Garantiereparatur (Lohn - und Materialkosten) kostenfrei durchzuführen. Durch die Inanspruchnahme der Garantie wird die Garantiezeit weder verlängert noch wird eine neue Garantiefrist für das Produkt in Lauf gesetzt. Sollten Sie im Falle eines Auslandaufenthaltes eine in Ihrer Nähe befindliche PHILIPS-Händleradresse benötigen, so können Sie diese bei der Kundeninformation des jeweiligen Landes erfragen. Um Ihnen unnötige Mühen zu ersparen, empfehlen wir Ihnen, die Bedienungsanleitung Ihres Gerätes sorgfältig zu lesen, bevor Sie sich mit Ihrem Händler oder der Service-Annahmestelle in Verbindung setzen.Wenn Sie weitere Fragen haben, wenden Sie

sich bitte schriftlich oder telefonisch an die:

Europark Fichtenhaim A17 Triesterstrasse 64<br>17807 Krefeld A17 Triesterstrasse 64 47807 Krefeld A-1100 WIEN 018051029 06606203

Philips Info Center **Canter Content Content Content Content Content Content Content Content Content Content Content Content Content Content Content Content Content Content Content Content Content Content Content Content Co** 

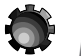

# *Konformitätserklärung*

Wir, PHILIPS Consumer Communications Route d'Angers 72081 Le Mans Cedex 9 Frankreich

Erklären, daß die Produkte Onis 200 (BS 6331 + HS 6831) & Onis 200 Vox (BS 6631 + HS 6831) mit ANHANG III der R&TTE-Richtlinie 1999/5/EC sowie mit den folgenden Grundanforderungen konform sind:

Artikel 3.1 a : (Schutz von Gesundheit & Sicherheit des Benutzers)

EN 60950 (92) Ausg.2 + Nachsätze 1,2 (93) ; 3 (95) ; 4 (97) und 11 (97)

Artikel 3.1 b : (Schutzanforderungen in Bezug auf elektromagnetische Verträglichkeit)

ETS 300 329 (97)

Artikel 3.2 : (wirksame Nutzung des Radiospektrums) TBR6 (97)

Die Konformitätsvoraussetzung mit den grundsätzlichen Anforderungen der Richtlinie 1999/5/EC ist gewährleistet.

Konformitätserklärung **45**

Datum : 22/11/00 Le Mans Leiter der Abteilung für schnurlose Telefone

fs:17 Or

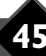

# Stichwortverzeichnis

#### **A**

Abhilfe 44 Abmelden 41 Akku auswechseln 2 Akkus 2 Alle Anrufe 13 Anklopfen 12, 26, 29 Anmeldung 41 Anmeldungscode 40 Anruf einleiten 16 Anrufbeantworter 32 Anrufbeantworter ändern 32 Anrufbeantworter voll 36 Anrufbeantworter-Fernabfrage 38 Anrufe filtern 35 Anrufliste 13, 20 Anrufliste konfigurieren 13 Anrufumleitung 12, 26, 28 Anrufumleitung aktivieren 28 Anrufumleitung annullieren 28 Ansagen 33 Ansagen anhören 33 Ansagen aufnehmen 33 Ansagen aus der Ferne aufnehmen 39 Ansprechzeit 37 Antworten 16 Anzahl der Ruftöne 37 Art des Eintrags 19 Art des Signals 43 Art des Telefonnetzes 43 Aufladen 8 Auflegen 15 Aufnahme 36 Aufnahmequalität 36 Automatische Wahlwiederholung 12, 26, 31 Automatische Wahlwiederholung annullieren 12, 31 Automatische Wiedergabe 21

#### Autonomie 8

#### **B**

Babysitten 23 Babysitten aktivieren 23 Babysitten ausschalten 23 Babysittermodus 23 Basisstation auswählen 41 Basisstationen III, 41 Beantwortete Anrufe 20 Benachrichtigung durch Zeichen 27 Benachrichtigungen der Mailbox 20

#### **C**

Codes ändern 43

#### **D**

Datum einstellen 9 Datum und Uhrzeit 9 DECT-Geräte 40 Dienste anmelden 12 Direkt telefonieren 15 Display des Mobilteils 4 Display-Bildsymbole II Dreierkonferenz 12, 26, 30

#### **E**

Eintrag 18 Eintrag ändern 18, 19, 24 Eintrag aufnehmen 21 Eintrag entfernen 19 Eintrag erstellen 18 Eintrag löschen 19, 21 Eintrag mit Nachricht 21 Eintrag ohne Nachricht 20 Externe Ruftonmelodie 6, 10

#### **F**

Fernbedienung 38 Fernprogrammierung 38, 39 Funktion Babysitten 23

#### **G**

GAP 42 GAP-Standard 42 Garantie 45 Geheimzahl 38 Gelesener Eintrag 20 Gemeinsames Telefonbuch 18 Gespräch mitschneiden 34 Gesprächspartner anrufen 20

#### **H**

Hauptmenü 7 Hörerlautstärke 17

#### **I**

Identität permanent verbergen 31 Identität schützen 31 Identität verbergen (jeweils für 1 Anruf) 31 Impulswahlverfahren 42 Inbetriebnahme 2 Interne Ruftonmelodie 6, 10 Internes Gespräch 22

#### **K**

Konfigurieren 13 Konformitätserklärung 45 Kontrast 11

#### **L**

Lautsprecher 17 Lautsprecher ausstellen 17 Lautsprecherlautstärke 17

# **46** Stichwortverzeichnis

Lautstärke 10 Lautstärke Basisstation 17 Lautstärke einstellen 15, 17 Leitung belegen 15 Leitung einstellen 42 Leuchten der Basisstation 3 Liste der Dienste 12 Liste der Vorwahlnummern 25 Liste leer 18

#### **M**

Mailbox 27 Mailbox anmelden 27 Makeln 29 Melodien 6, 10 Memo 33 Memo aufnehmen 33 Menüaufbau 5 Mikrofon ausschalten 15 Mobilteil abmelden 41 Mobilteil abmelden 41 Mobilteil anmelden 40 Mobilteil einstellen 40 Mobilteil hinzufügen 40 Mobilteil umbenennen 11

### **N**

Nachricht 20, 34 Nachrichten abhören 34 Nachrichten anhören 21 Nachrichten löschen 34 Name des Mobilteils 11 Namen eingeben 19 Netz 43 Netzbetreiber wechseln 25 Netzbetreiber-Dienste 12, 26 Netzbetreiber-Mailbox 12, 26, 27 Netzbetreiber-Vorwahlnummern 24 Neue Nachrichten 21 Neuer Name 11

#### **O**

Öffentliches Netz 43

#### **P**

Persönliches Verzeichnis 18

Pflege des Mobilteils 3 Problem 44

#### **R**

Reichweite 8 Rubriken 5 Rufnummer anzeigen 21 Rufnummer eingeben 19 Rufnummernanzeige 12 Rufnummernanzeige 12, 26, 27 Rufton 10 Rufton ausschalten 10, 16 Rufton internes Gespräch 6 Ruftöne 10 Ruftöne einstellen 6, 10, 14 Ruftonlautstärke 10

#### **S**

Sparfunktion 37 Speicher 36 Sprachführung 36 Störungen 44 Stumm 10, 16 Stummschalten 15

#### **T**

Tastatur sperren 13 Tastatursperre 13 Tastatursperre aufheben 13 Tasten des Mobilteils 3 Tastentöne 11 Tastentöne aktivieren 11 Tastentöne deaktivieren 11 Telefonbücher 18 Telefonieren 15 Telefonnetzanbieter 24 Ton Mobilteil 10 Tonwahlverfahren 42

#### **U**

Überwachung 23 Uhr einstellen 9 Uhrzeit 9 Uhrzeit einstellen 9 Umgeleitete Anrufe 28 Unbeantwortete Anrufe 20 Untergeordnete Rubriken 5

#### **V**

Verbergen 31 VIP-Einträge 14 VIP-Funktion 14 VIP-Gesprächspartner 14 VIP-Ruftöne ändern 14 VIP-Ruftöne einstellen 14 Vorauswahl 16, 25 Vorwahlnummern speichern 24

### **W**

Wahlverfahren 42 Wahlwiederholung 18 Warten 15 Werkseinstellung (Code) 43

### **Z**

Zuletzt gewählte Rufnummern 18 Zurückrufen 18 Zusätzliches Mobilteil I, 22, 23, 40 Zwei Basisstationen 41

#### Stichwortverzeichnis **47**

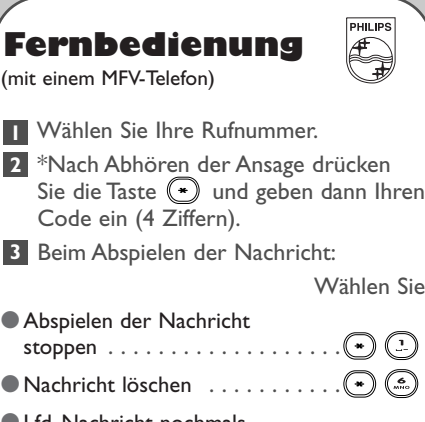

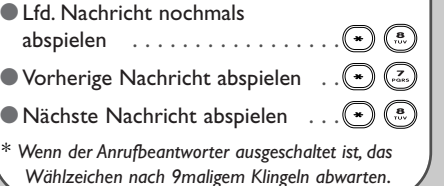

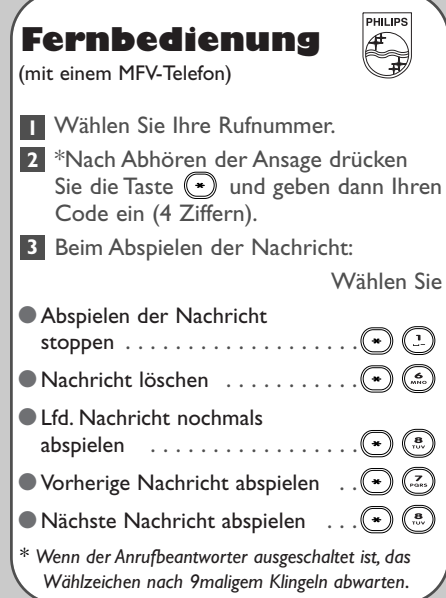

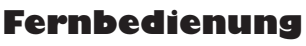

(mit einem MFV-Telefon)

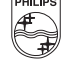

✂

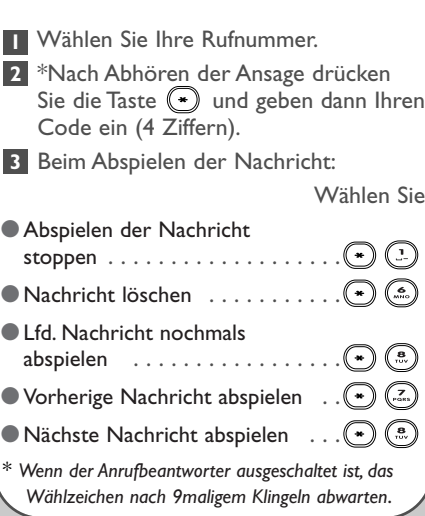

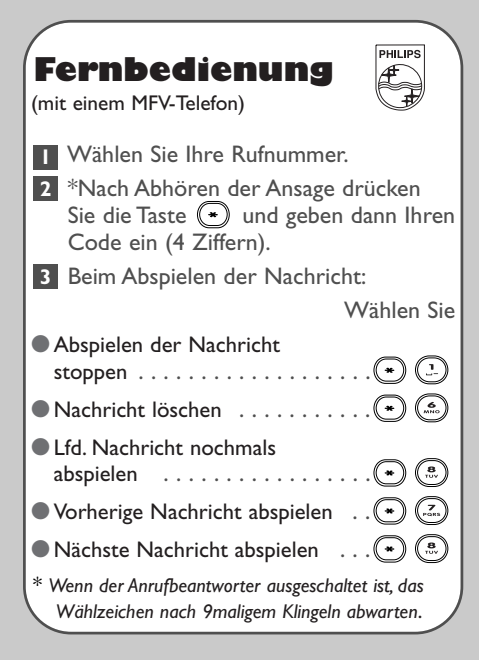

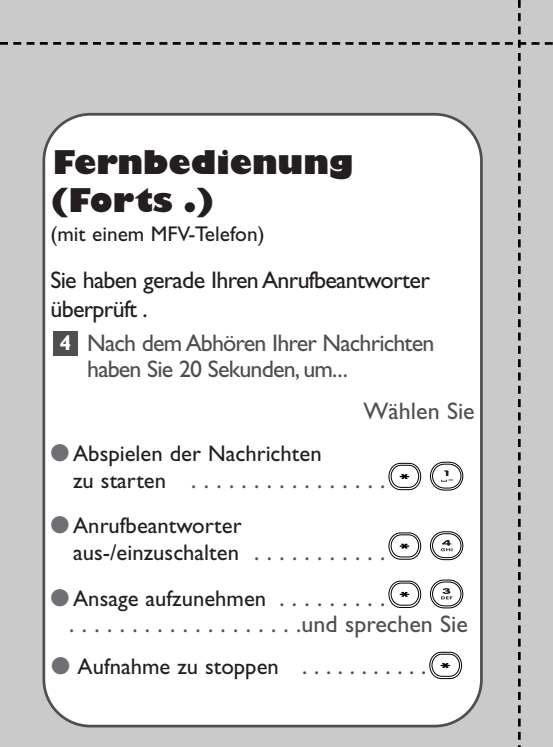

### **Fernbedienung (Forts .)** (mit einem MFV-Telefon) Sie haben gerade Ihren Anrufbeantworter überprüft . Nach dem Abhören Ihrer Nachrichten **4** haben Sie 20 Sekunden,um... Wählen Sie ●Abspielen der Nachrichten zu starten . . . . . . . . . . . . . . . . ● Anrufbeantworter aus-/einzuschalten . . . . . . . . . . .  $\bullet$  Ansage aufzunehmen  $\ldots \ldots \circ \left( \begin{matrix} \bullet \\ \bullet \end{matrix} \right)$  . . . . . . . . . . . . . . . . . . .und sprechen Sie ● Aufnahme zu stoppen . . . . . . . . . .

#### **Fernbedienung (Forts .)** (mit einem MFV-Telefon)

Sie haben gerade Ihren Anrufbeantworter überprüft .

Nach dem Abhören Ihrer Nachrichten **4** haben Sie 20 Sekunden, um...

Wählen Sie

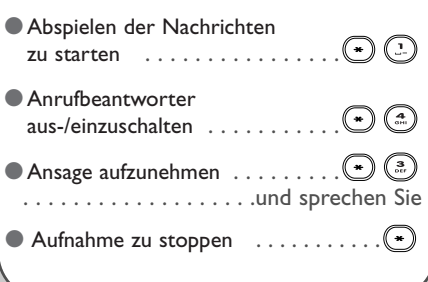

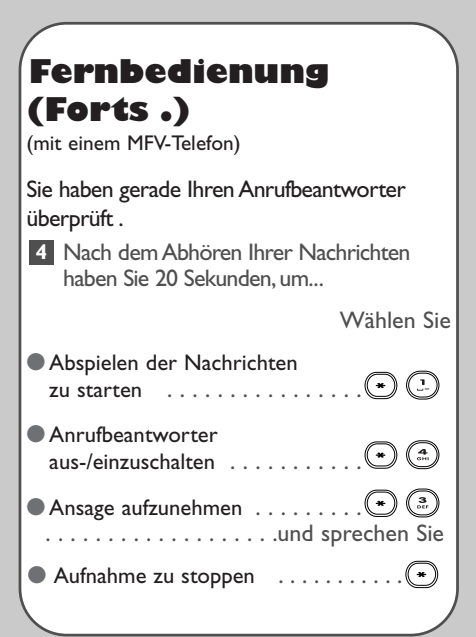